# BUZZZY! module Manuel de l'utilisateur et de maintenance

Revision 1.0 FR - 04/02/2020 for Firmware V1.21 - 08/10/2019

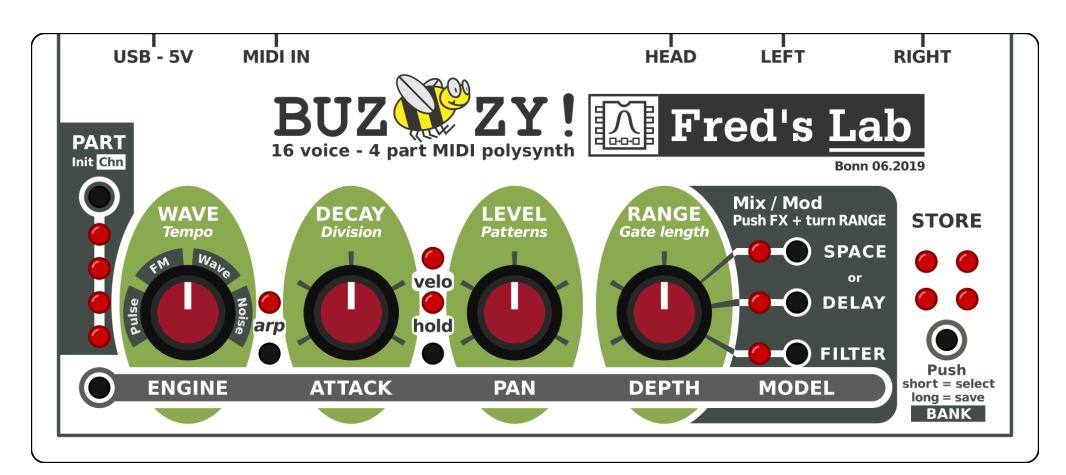

FRÉDÉRIC MESLIN / FRED'S LAB

February 4, 2020

## Introduction

#### Merci d'avoir acheté le Buzzzy!

Soyez assuré que j'ai mis tout mon talent, mes compétences et mes efforts dans la conception de cet instrument de musique!

J'espère que vous apprécierez son côté compact, que vous aimerez son identité sonore ... et qu'il vous apportera beaucoup d'idées originales et des sons nouveaux pour votre musique.

Bons baisers d'Allemagne!

Fred, de Fred's Lab

# **Mentions Légales**

Fred's Lab ne peut être tenu responsable de toute information erronée contenue dans ce manuel. Le contenu de ce mode d'emploi peut être mis à jour à tout moment sans notification pr´ealable. Nous avons mis tout en œuvre pour nous assurer que les informations présentes ici sont pertinentes et précises. Fred's Lab n'assume aucune responsabilité en ce qui concerne ce manuel, autre que celles exigées par les lois locales.

> Frédéric Meslin Audiogeräte Herwarthstraße, 20 53115 Bonn, Germany info@fredslab.net http://fredslab.net

#### Demandes d'assistance

Pour les demandes d'assistance, vous pouvez me joindre par courrier électronique à l'adresse suivante:

#### support@fredslab.net

ou par courrier, en utilisant l'adresse de la société mentionnée ci-dessus.

Pour chaque demande de support, veuillez inclure le modèle de l'instrument, le numéro de série et une description précise du problème rencontré avec un maximum de détails et d'éléments utiles pour une résolution rapide.

#### Informations sur les droits d'auteur

Ce manuel original, son contenu, y compris les graphiques & les descriptions sont la propriété de Fred's Lab. Aucune partie de ce manuel, autre que dans le cadre d'un usage personnel du client et les besoins de sauvegarde ne peut être reproduite sans une autorisation écrite de Fred's Lab.

Copyright Fred's Lab - Frédéric Meslin 2019

# **Garanties**

Fred's Lab garantit l'absence de défauts sur ce produit durant 3 ans à compter de la date d'achat.

Cette garantie couvre le produit contre les défauts de fabrication, dès lors que le produit est utilisé en respectant les conditions normales de fonctionnement. Cependant, la garantie ne couvre pas:

- l'usure normale du produit
- les dommages causés par le non-respect des règles d'utilisation
- les dommages dus à la négligence de l'utilisateur
- les produits ayant été modifiés ou réparés par l'utilisateur ou une tierce personne

De plus amples informations sur la garantie des produits sont disponibles dans les Conditions Générales de Vente à l'adresse :

https://fredslab.net/en/terms.html

## Remerciements particuliers

Je tiens à remercier personnellement tous mes amis, parents et collègues, pour leur soutien, leurs conseils et leurs critiques au cours de l'élaboration du Buzzzy!.

- Fanny & Neal Homberger
- Jacques & Marie-Francoise Meslin
- Serge Beauchamp, Benoit Ruelle, Emilie Gillet, Oliver Rockstedt

Les graphismes de la face avant (à l'exception de l'abeille) ont été conçus par Serge Beauchamp. La version allemande de ce manuel d'utilisation a été traduite par Fanny Homberger et la version francophone par Benoit Ruelle.

De plus, ce projet n'aurait pas été possible sans le soutien financier des **contributeurs** Kickstarter. Merci de votre confiance!

# **Précautions**

Avant de brancher le Buzzzy! et de faire bouger la foule, asseyez-vous et lisez ces précautions:

- Toujours utiliser l'appareil dans un environnement sec et chaud
- Ne jamais laisser tomber l'appareil
- Ne jamais l'exposer à une pression ou à des vibrations excessives
- Ne jamais renverser de liquides sur l'appareil ou l'immerger dans de la bière
- Ne jamais nettoyer l'appareil avec un solvant agressif
- $\bullet$  Utiliser uniquement des adaptateurs d'alimentation USB de qualité
- Ne jamais secouer les connecteurs pour les débrancher
- Ne jamais connecter les sorties ligne aux sorties de puissance d'un amplificateur
- Ne jamais connecter la sortie casque à une sortie ligne d'un appareil
- $\bullet$  Ne modifiez l'unité qu'à vos propres risques !

The Buzzzy! utilisé avec des casques et des systèmes de diffusion sonore peuvent produire des sons puissants dans une large gamme de fréquences.

L'audition humaine est **très sensible** et peut être facilement endommagée. Alors, faites attention à vos oreilles et à celles de votre public !

# **Contents**

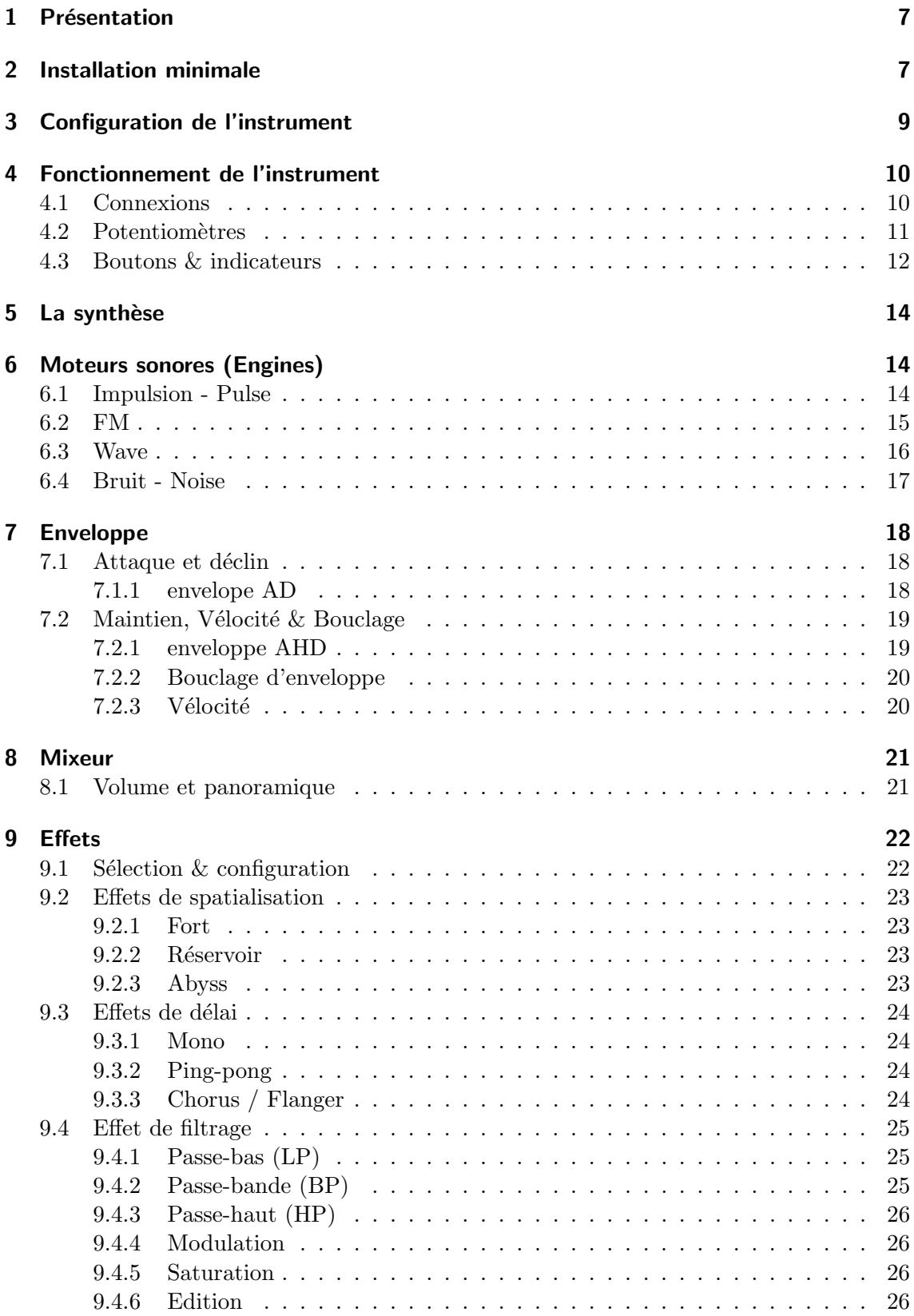

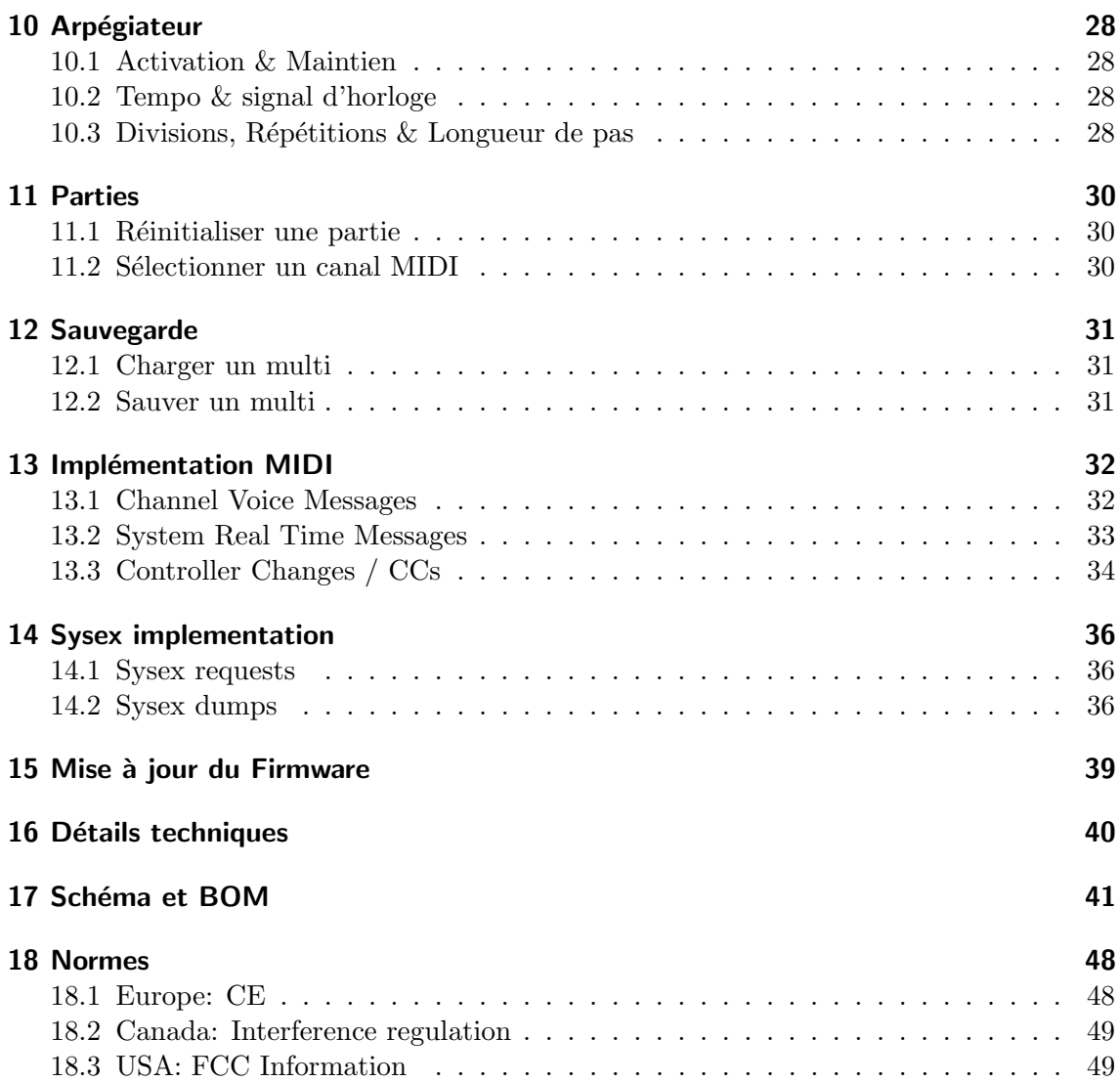

# 1 Présentation

Le Buzzzy! est un module MIDI numérique polyphonique à 16 voix, multitimbral à 4 parties.

- polyphonique signifie qu'il peut jouer plusieurs notes en même temps.
- multitimbral signifie qu'il peut jouer plusieurs instruments en même temps.
- numérique signifie que le son est créé à l'aide d'algorithmes audio.
- module MIDI signifie qu'il a besoin d'un contrôleur MIDI pour générer des notes.

## Qu'est-ce que le MIDI ?

MIDI est l'acronyme de Musical Instrument Digital Interface - Interface numérique pour instrument de musique. Il s'agit d'une norme technique permettant aux instruments de musique de communiquer et d'être utilisés de concert. Elle définit un protocole, des messages, une interface numérique et des formats de câbles/connecteurs. Une connexion MIDI transporte des notes, des changements de contrôleur, des horloges et diverses données de configuration.

Le  $Buzzv!$  est un instrument numérique, il calcule les sons à l'aide de modèles mathématiques et d'algorithmes, exécutés par un puissant microprocesseur ARM.

## Commentaires sur la polyphonie

La polyphonie de 16 voix est le nombre **maximum absolu** de notes qui peuvent être jouées en même temps. Si vous essayez de jouer plus de notes simultanément, les voix les plus anciennes seront coupées et réutilisées au profit de notes plus récentes. Ce mécanisme est appelé "vol de voix (voice-stealing)" et se traduira par des artefacts audio ou des portions de votre musique qui ne seront pas jouées lorsque ce mécanisme entre en jeu. Pour l'éviter, gardez à l'esprit les limitations du module lors de la composition de votre musique.

Le Buzzzy! utilise un mécanisme d'allocation dynamique des ressources du processeur. Lorsque l'on utilise plusieurs effets audio et des voix plus gourmandes en traitement, la polyphonie diminue. D´esactivez toujours les FXs et mettez en sourdine les voix que vous n'utilisez pas pour obtenir le maximum de polyphonie de cet instrument.

# 2 Installation minimale

Pour jouer avec le Buzzzy! vous avez besoin de :

- Un système audio avec des entrées de niveau ligne ou une paire d'écouteurs
- Un contrôleur MIDI, un séquenceur ou un ordinateur
- Une source d'alimentation USB

### Le système audio

peut être une chaîne hi-fi, une table de mixage connectée à des haut-parleurs ou bien une paire de moniteurs actifs.

### Le contrôleur MIDI

peut être tout clavier maître, contrôleur à vent, surface de contrôle... qui envoie des notes MIDI. Vous pouvez également relier l'instrument à un séquenceur MIDI, matériel ou logiciel. Ce dernier peut fonctionner sur un ordinateur, un portable ou une tablette / un smartphone. Vous pouvez avoir besoin d'une interface MIDI externe dédiée ou simplement utiliser la connexion USB.

### La source d'alimentation USB

peut ˆetre un hˆote USB, une banque d'alimentation (power bank) ou un adaptateur/chargeur mural USB. N'utilisez jamais de chargeurs USB bon marché qui peuvent générer beaucoup de bruit.

### Remarques sur les bruits dûs à l'USB

Si vous entendez constamment des bourdonnements et des bruits gênants lorsque le **Buzzzy!** est connecté via USB, vous êtes confrontés à un problème de boucle de masse USB. Heureusement, il existe plusieurs solutions pour surmonter ce problème.

### Solution 1:

- Utilisez une autre source d'alimentation USB (power bank ou adaptateur mural)
- Connectez l'instrument à l'ordinateur à l'aide d'un câble MIDI DIN

## Solution 2:

• Utiliser un isolateur galvanique USB

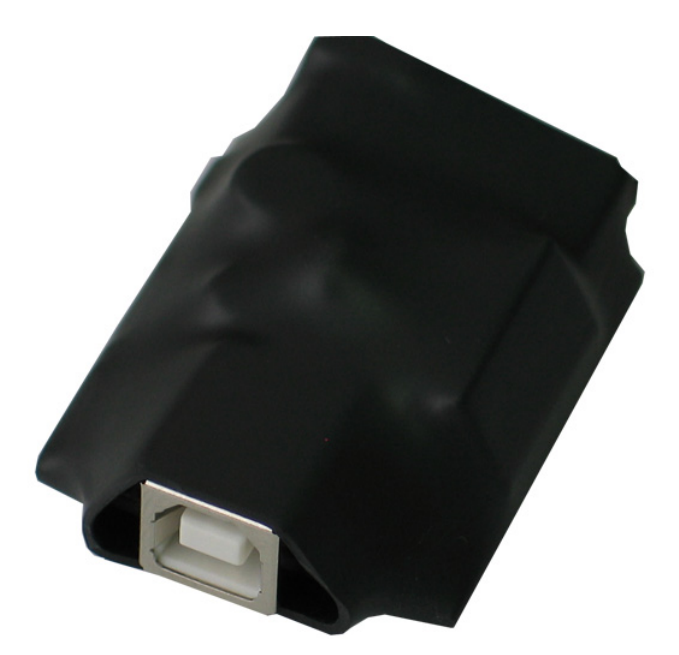

Example: Olimex USB-ISO module https://www.olimex.com/Products/USB-Modules/USB-ISO

Les connexions MIDI DIN sont, par conception, exemptes de problèmes de boucle de masse. C'est la solution privilégiée pour éviter ces problèmes gênants.

# 3 Configuration de l'instrument

## Etape 1: Audio

Connectez les sorties lignes du Buzzzy! (LEFT  $\&$  RIGHT) aux entrées de votre système audio en utilisant deux jacks asymétriques de 6,35 mm.

## ou

Connectez la sortie casque (HEAD) à vos écouteurs en utilisant un câble jack stéréo 3,5 mm. Un adaptateur est nécessaire si vos écouteurs proposent une connectique jack de 6,35 mm.

## Etape 2: MIDI

Connectez l'entrée DIN MIDI (MIDI IN) du Buzzzy! à votre contrôleur ou séquenceur / ordinateur compatible MIDI en utilisant un câble MIDI DIN.

#### Ou

Connectez le port USB (USB - 5V) à votre ordinateur, ordinateur portable, tablette ou smartphone.

### Etape 3: Alimentation

Connectez l'entrée d'alimentation du Buzzzy! (USB - 5V) à la source d'alimentation de votre choix.

Allumez votre système audio, réglez le volume et jouez quelques notes !

# 4 Fonctionnement de l'instrument

Une fois l'instrument correctement install´e et que vous obtenez du son lorsque vous jouez des notes, penchons-nous un peu sur son panneau avant :

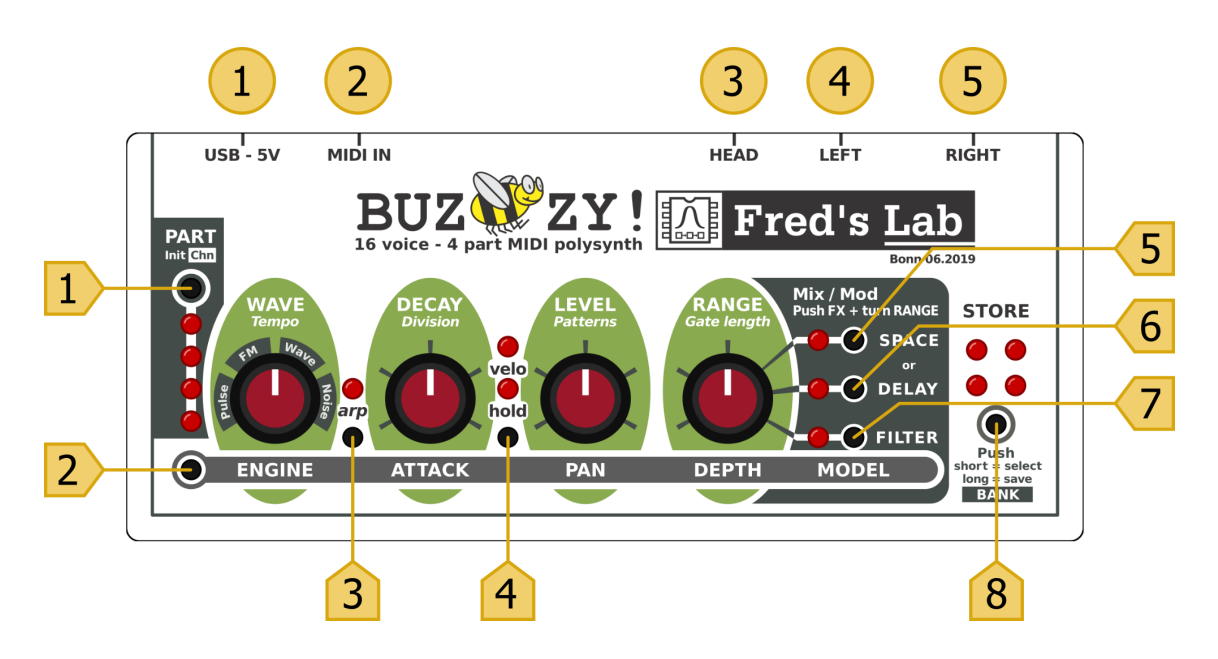

## 4.1 Connexions

# $(1)$  USB - 5V

Il s'agit du connecteur USB-B pour l'alimentation et la fonction MIDI via USB. Il doit être branché à une source pour alimenter le Buzzzy!.

# $(2)$  MIDI IN

Il s'agit du connecteur DIN d'entrée MIDI pour un contrôleur ou un séquenceur compatible MIDI. Il doit être connecté à un connecteur DIN de sortie MIDI d'un autre appareil.

# $(3)$  HEAD

Il s'agit du connecteur de sortie casque permettant de brancher une paire d'écouteurs. L'amplificateur est conçu pour les casques à basse et moyenne impédance. Il peut également être utilisé comme une sortie audio stéréo supplémentaire au niveau ligne.

# $(4)$  $(5)$  LEFT & RIGHT

Il s'agit des connecteurs de sortie stéréo au niveau ligne permettant de connecter le Buzzzy! aux entrées de votre système audio, ampli ou table de mixage.

## 4.2 Potentiomètres

Tourner un potentiomètre permet de régler le *paramètre sonore principal*, étiqueté audessus, en blanc avec la grande police de caractère. Ce paramètre n'est modifié que pour la *partie* actuellement sélectionnée.

Pour accéder au *paramètre sonore secondaire*, étiqueté sous le potentiomètre, il faut appuyer sur le bouton Alt ou verrouiller la fonction alt.

Les paramètres de l'arpégiateur, en caractères italiques, peuvent être réglés en tournant le potentiomètre TOUT EN maintenant le bouton  $\rm{Arp}$  enfoncé.

#### **WAVE**

Ce potentiomètre 1. sélectionne la variation de l'algorithme sonore 2. sélectionne le moteur (Pulse, FM, Wave, Noise) lorsque la note suivante sera jouée.

En maintenant le bouton Arp enfoncé, le tempo de l'arpégiateur peut être ajusté.

#### DECAY

Ce potentiomètre 1. ajuste le temps de déclin de l'enveloppe 2. ajuste le temps d'attaque de l'enveloppe de toutes les notes jouées actuellement.

Avec le bouton **Arp** enfoncé, la division d'horloge de l'arpégiateur peut être ajustée.

### LEVEL

Ce potentiomètre 1. ajuste le volume 2. ajuste le panoramique de toutes les notes jouées actuellement.

En appuyant sur le bouton  $\rm{Arp}$ , le motif ou le nombre de répétition de notes de l'arpégiateur peut être ajusté.

### RANGE

Ce potentiomètre

- 1. ajuste la plage de variation de l'effet
- 2. ajuste la profondeur de l'effet

3. contrôle le mix d'effet ou la profondeur et la quantité de modulation du filtre pour l'effet actuellement sélectionné.

Avec le bouton **Arp** enfoncé, la durée des notes de l'arpégiateur peut être ajustée. Tant qu'un bouton  $\mathbf{FX}$  spécifique est enfoncé, en tournant le potentiomètre RANGE, on peut régler le mix ou la quantité de la modulation.

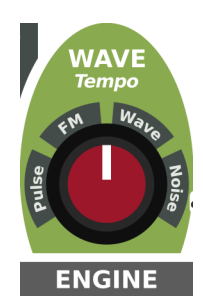

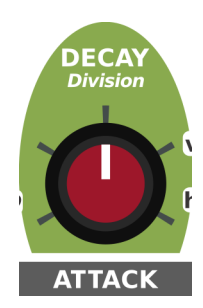

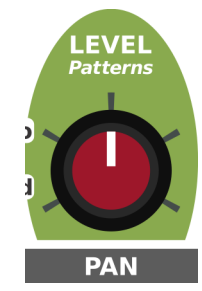

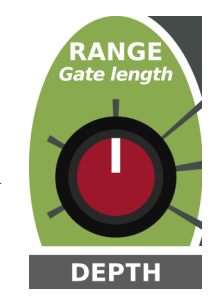

## 4.3 Boutons & indicateurs

# $(1)$  PART

C'est le poussoir de sélection de **Partie**.

En appuyant plusieurs fois dessus, la *partie* actuellement éditée peut être sélectionnée.

Les LEDs sous le bouton affichent la *partie* éditée.

Ce poussoir permet également :

- 1. d'initialiser le son de la partie sélectionnée
- 2. de modifier le *canal MIDI* de la *partie* sélectionnée

Ces deux fonctions étendues sont accessibles en appuyant sur le bouton suffisamment longtemps (en combinaison avec Alt pour l'apprentissage du canal MIDI (MIDI learn) et sont décrites plus loin dans ce manuel d'utilisation.

# $(2)$  ALT

C'est le bouton Alt.

En appuyant dessus, on accède aux paramètres de son secondaires. L'état alt peut être **verrouillé** en effectuant un "double-clic" (deux pressions rapides successives) sur le bouton. L'état peut être déverrouillé en appuyant une fois sur le bouton alt.

Lorsque l'état alt est verrouillé, l'état des LEDs des parts est inversé.

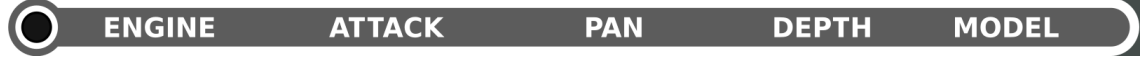

# $(3)$  ARP

C'est le bouton d'activation Arp.

En appuyant dessus, l' $Arp\acute{e}g\acute{a}teur$  est activé ou désactivé. La LED au-dessus du bouton affiche l'état actuel de l'Arpégiateur.

En appuyant suffisamment longtemps sur le bouton Arp, la fonction de maintien (hold) de *l'Arpégiateur* est activée.

Maintenir le bouton Arp enfoncé tout en tournant les potentiomètres permet d'éditer les paramètres spécifiques de l'Arpégiateur.

Vous trouverez plus d'informations sur l'Arpégiateur dans la section Arpégiateur.

# $(4)$  HOLD

C'est le bouton d'activation Hold. En appuyant plusieurs fois dessus, le mode de l'enveloppe est sélectionné.

Lorsque la LED **Hold** est allumée, l'*Enveloppe* est de type AHD.

Lorsque la LED Velocity est allumée, la valeur de vélocité transmise par le contrôleur affecte le volume des notes jouées.

En appuyant suffisamment longtemps sur le bouton Hold, l'enveloppe peut être bouclée et la LED Hold clignote.

Vous trouverez plus d'informations sur l'enveloppe dans la section Enveloppe.

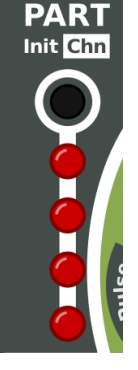

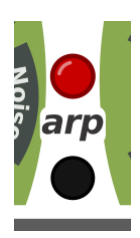

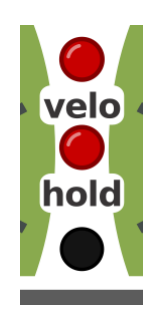

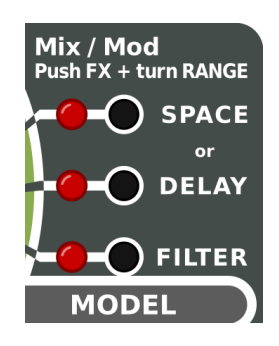

# $(5)$  SPACE

C'est le bouton de l'effet **Space**. En appuyant dessus, l'un des effets *Space* est activé ou désactivé. L'effet est activé pour la partie éditée. Si un effet  $Delay$  a été précédemment activé, il est immédiatement désactivé car les effets Space et Delay sont mutuellement exclusifs.

La LED *Space* à gauche du poussoir indique l'état de l'effet.

En utilisant le bouton  $\mathbf{Alt}$ , on peut sélectionner l'un des 3 effets *Space* disponibles.

# $(6)$  DELAY

C'est le bouton de l'effet **Delay**. En appuyant dessus, l'un des effets *Delay* est activé ou désactivé. L'effet est activé pour la *partie* éditée. Si un effet *Space* a été précédemment activé, il est immédiatement désactivé car les effets  $Space$  et  $Delay$  sont mutuellement exclusifs.

La LED *Delay* à gauche du poussoir indique l'état de l'effet.

En utilisant le bouton  $Alt$ , on peut sélectionner l'un des 3 effets Delay disponibles.

# $(7)$  FILTER

C'est le bouton de l'effet Filter. En appuyant dessus, l'un des effets Filter est activé ou désactivé. L'effet est activé pour la partie éditée.

La LED Filter à gauche du poussoir indique l'état de l'effet.

En utilisant le bouton  $\mathbf{Alt}$ , on peut sélectionner l'un des 3 effets Filter disponibles.

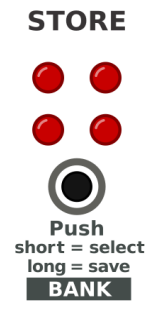

# $(8)$  STORE

C'est le bouton Store. En appuyant brièvement dessus, l'emplacement multi sélectionné est rappelé. Un multi mémorise l'état de tous les paramètres sonores des 4 parties. En appuyant suffisamment longtemps, le multi en cours d'édition est enregistré dans l'emplacement multi sélectionné.

N'oubliez pas d' enregistrer vos changements avant de rappeler un autre multi sinon les modifications du multi en cours seront perdues à jamais !

# 5 La synthèse

# 6 Moteurs sonores (Engines)

Le Buzzzy! est équipé de 4 moteurs sonores distincts :

### Pulse, FM, Wave et Noise.

Chaque moteur propose un ensemble de variations.

Le moteur sélectionné est à la base du son d'une note et au centre d'une palette de timbres uniques. Explorons les différentes facettes de ces moteurs.

## 6.1 Impulsion - Pulse

Le moteur **Pulse** est conçu pour produire des formes d'onde avec des bords tranchants et sans repliement de spectre (aliasing). Il génère des carrés, des impulsions, des ondes alternatives (avec des basses plus riches), le tout avec ou sans modulation de largeur d'impulsion et vibrato.

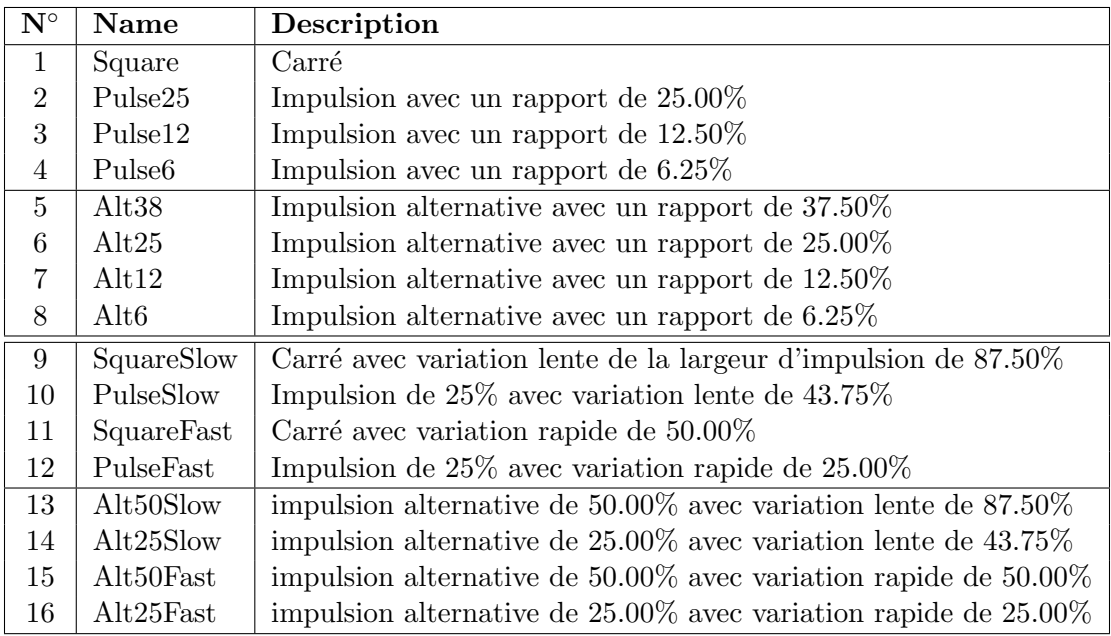

## 6.2 FM

FM est un moteur conçu pour produire des formes d'onde à la fois plus rondes et plus granuleuses basées sur la modulation de phase linéaire traditionnelle, en utilisant 2 opérateurs en série. Il génère des tonalités FM classiques et distordues, avec des formes d'onde sinusoïdales, triangulaires ou en dents de scie comme porteur et modulateur. Un vibrato est également disponible pour ce moteur.

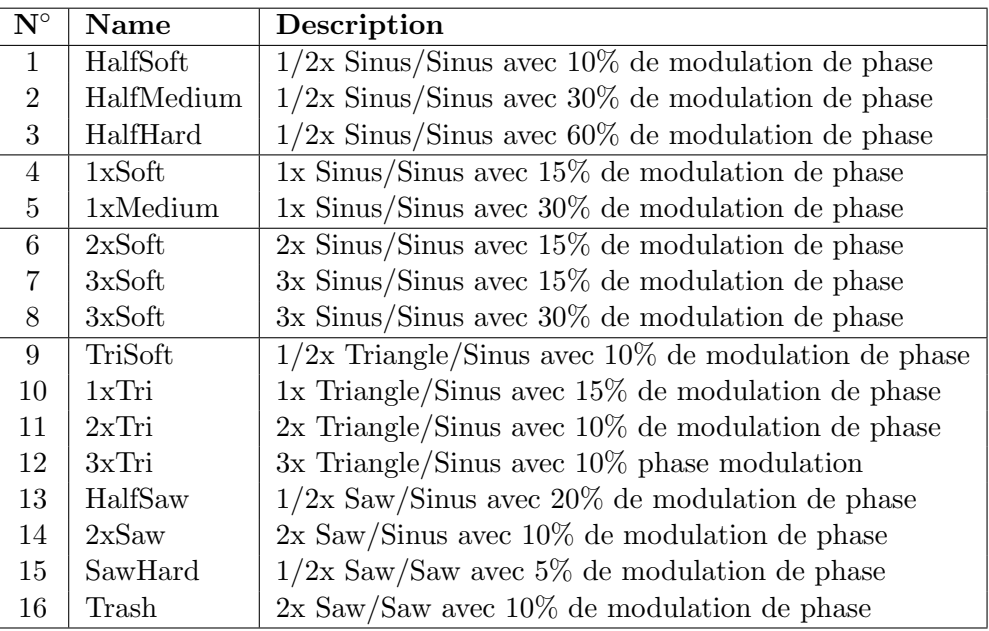

#### 6.3 Wave

Wave est un moteur conçu pour produire des formes d'ondes à basse résolution, comme si elles étaient directement lues à partir d'une ROM, comme dans certains des premiers générateurs de sons. Un vibrato est également disponible pour ce moteur.  $\,$ 

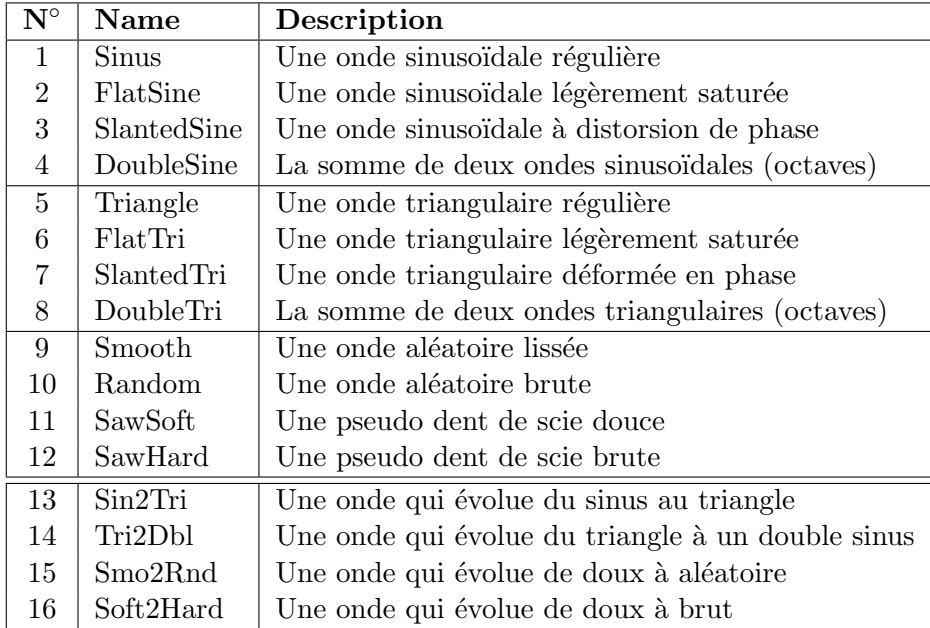

## 6.4 Bruit - Noise

Noise est un moteur conçu pour produire des bruits colorés par différents types de filtrage (passe-bas et passe-bande), une compensation de l'intensité sonore, et différents taux d'échantillonnage.

Le contrôle de pitch-bend peut être utilisé pour ajuster les fréquences de coupure des différents filtres.

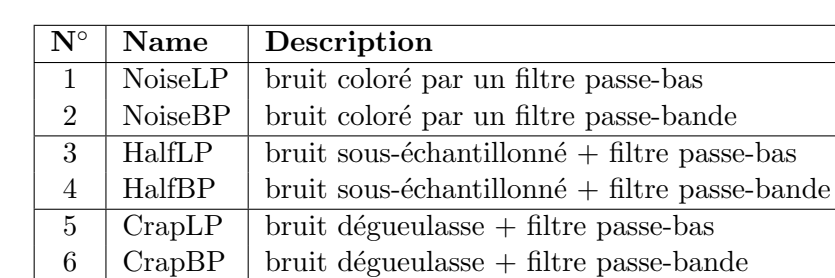

# 7 Enveloppe

L'enveloppe contrôle le niveau dynamique d'une note. Elle agit également sur plusieurs autres paramètres sonores (en fonction du moteur et de la variation sélectionnés). Le Buzzzy! offre une enveloppe par voix. Bien que cela puisse sembler limité, les enveloppes offrent différents modes.

## 7.1 Attaque et déclin

Les attributs de base d'une enveloppe simple sont son temps d'attaque et son temps de déclin.

Le temps d'attaque définit le temps mis par le volume d'une note pour passer du minimum au maximum.

Le temps de déclin définit le temps nécessaire au volume d'une note pour redescendre de son volume de relâchement au minimum.

Les temps s'étalent de très courts (moins de 1 ms) à longs  $(18s)$ .

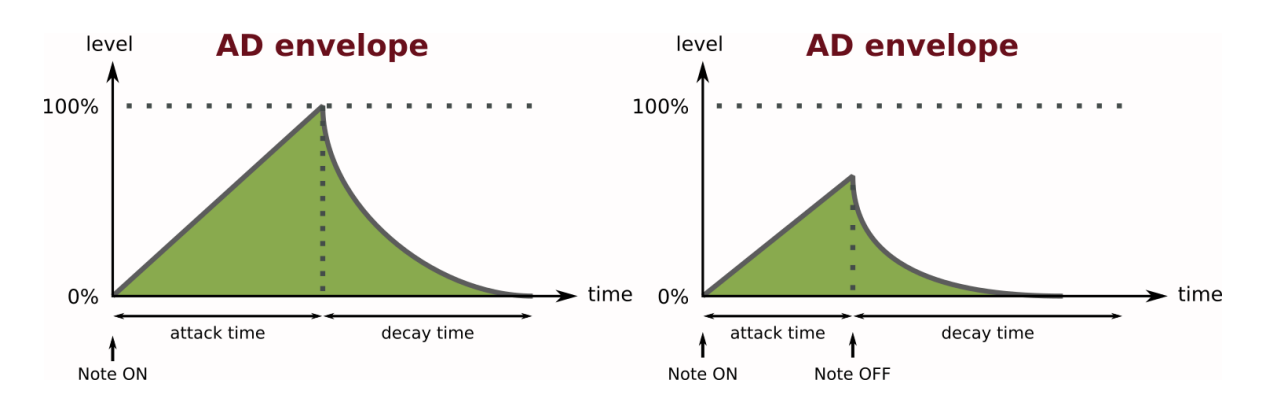

## 7.1.1 envelope AD

C'est le comportement par défaut de l'enveloppe.

Lorsqu'une note est déclenchée, l'enveloppe AD qui lui est associée croit du niveau minimum au niveau maximum. Lorsque le maximum est atteint, l'enveloppe décroit immédiatement du maximum au minimum. Après ce cycle, la note est considérée comme terminée et la voix qui lui était associée est par conséquent libérée.

L'enveloppe peut être interrompue dans sa phase d'attaque, si la note est relâchée avant que le niveau maximum ne soit atteint. Dans ce cas , l'enveloppe passera du niveau atteint lors du relâchement au minimum, à la vitesse spécifiées par decay

### Remarque

Les enveloppes AD sont très utiles pour les sons percussifs, les blips mélodiques courts mais aussi pour les motifs arpégés.

## 7.2 Maintien, Vélocité & Bouclage

Pour les notes ou les accords plus longs, une étape de **maintien - hold** supplémentaire est souvent nécessaire.

En appuyant plusieurs fois sur le bouton **hold**, le mode AHD peut être activé ou désactivé. Pour sélectionner le mode *bouclage - looping* de l'enveloppe, maintenez le bouton hold enfoncé plus longtemps.

Les LEDs hold et velocity, situées au-dessus du bouton, indiquent le mode actuel de l'enveloppe et sa sensibilité à l'action de la touche - vélocité. Lorsque la LED hold clignote, le mode boucle de l'enveloppe est activé.

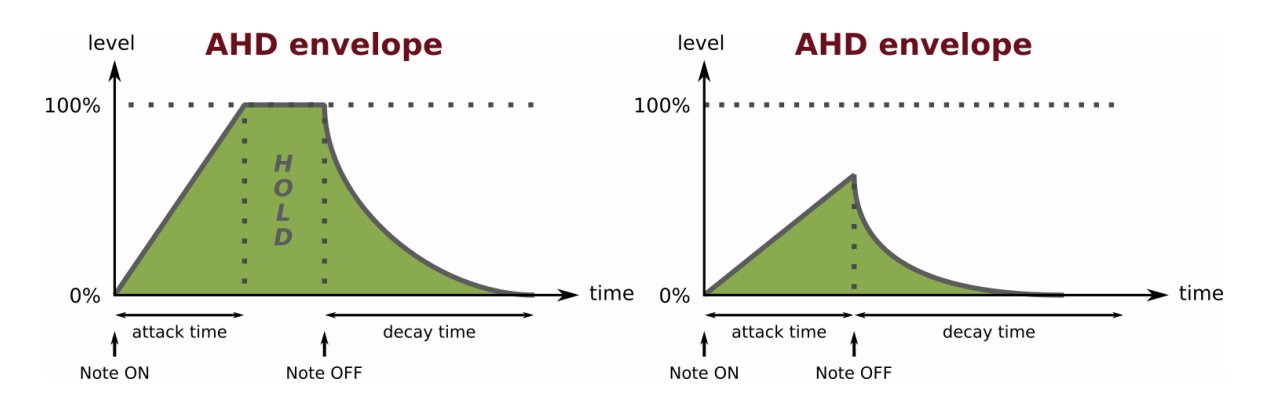

## 7.2.1 enveloppe AHD

Ce mode est similaire à l'enveloppe AD, sauf qu'il a une **phase de maintien** en plus (HOLD).

Lorsqu'une note est déclenchée, son enveloppe AHD croit du niveau minimum au niveau maximum. Lorsque le maximum est atteint, l'enveloppe reste à ce niveau jusqu'au relâchement de la note. Lorsque cela se produit, le niveau de l'enveloppe redescend du maximum au minimum. Après ce cycle, la note est terminée et la voix qui lui est associée est libérée.

Comme en mode AD, l'enveloppe AHD peut également être interrompue dans sa phase d'attaque. Le comportement en mode AHD est alors strictement identique à celui en mode AD.

### Remarque

Une enveloppe AHD est un très bon choix pour des accords ou des sons tenus (drone).

## 7.2.2 Bouclage d'enveloppe

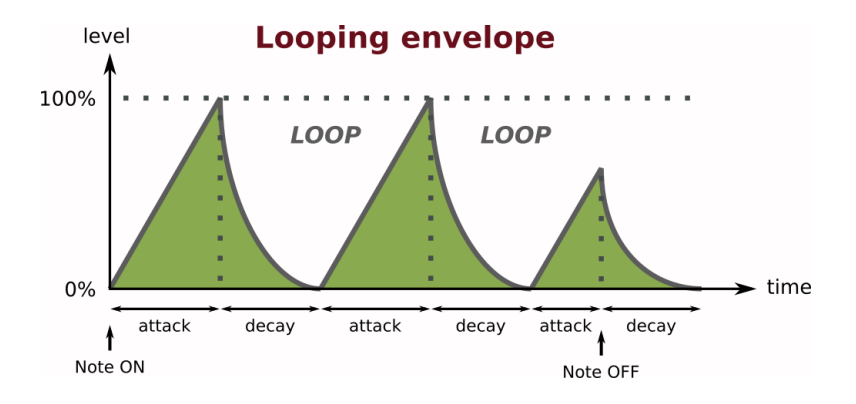

Ce mode est similaire à l'enveloppe AD, sauf que l'enveloppe redémarre immédiatement lorsque celle-ci atteint son niveau minimum.

Lorsqu'une note est déclenchée, l'enveloppe bouclée passe du niveau minimum au niveau maximum. Lorsque le maximum est atteint, l'enveloppe retombe immédiatement du maximum au minimum. Lorsque le niveau minimum est atteint, le cycle redémarre. Cette boucle se répète jusqu'à ce que la note soit relachée. Lorsque cela se produit, le niveau de l'enveloppe retombe du niveau actuel au niveau minimum et ne boucle plus. La note est alors terminée et la voix qui lui est associée est libérée.

#### Remarque

Les enveloppes bouclées sont très utiles pour les effets sonores, les bruits de percussion et les accords pulsés.

### 7.2.3 Vélocité

Si la **vélocité** de l'enveloppe est activée, les informations de vélocité envoyées au **Buzzzy!** par le contrôleur MIDI ou le séquenceur affectent le volume des notes jouées pour la partie en cours d'édition. Cela donne plus d'expressivité à un instrument en laissant le musicien contrôler le volume des notes séparément.

### Remarque

Les variations de **vélocité** sont très pratiques pour accentuer ou atténuer des éléments dans un motif rythmique. Lorsque l'on joue des accords complexes, différents niveaux de vélocité peuvent aider à répartir finement la prédominance des degrés ou des notes de l'accord.

## 8 Mixeur

Le mixeur définit le niveau et le panoramique d'une partie. Il est destiné à régler le volume sonore et la position de l'instrument de musique dans l'espace stéréo. Le mixeur utilise une loi de panoramique sinus/cosinus.

#### 8.1 Volume et panoramique

Seuls deux paramètres sont disponibles : niveau et panoramique.

Pour régler le niveau, tournez le potentiomètre Level. Pour régler le panoramique, maintenez le bouton Alt enfoncé (ou en position alt verrouillé) et tourner le potentiomètre Level.

#### Remarque

Pour éviter la distorsion du son ou même l'écrêtage (hard-clipping) lors du mixage de plusieurs parties ou instruments, essayez de laisser pour le volume une marge de sécurité.

Le Buzzzy! n'a pas de contrôle de volume global. Le volume global est le résultat de la somme du volume sonore de chaque partie.

# 9 Effets

Le Buzzzy! intègre un large choix d'effets sonores de qualité, avec plusieurs délais, réverbérations et filtres. Ces effets peuvent être chaînés et réglés différemment sur chaque partie.

#### Important

Les effets sonores requièrent de la **puissance de calcul**. Certains effets comme les *filtres* ou les d´elais ne consomment pas trop, tandis que d'autres comme les flangers et les reverbes beaucoup plus. Pour maximiser la polyphonie, désactivez les effets non utilisés et limitez le nombre de *réverbérations* utilisées simultanément. En cas contraire, le nombre de voix disponibles diminuera considérablement.

Les deux effets *Delay* et *Space* (reverbes spéciales) nécessitent une quantité importante de mémoire. C'est la raison pour laquelle les effets  $Delay$  et  $Space$  sont mutuellement exclusifs. Autrement dit, un *delay* et un *space* ne peuvent pas être combinés sur une partie.

### 9.1 Sélection & configuration

En actionnant l'un des 3 switches d'effets, l'effet respectif est activé ou non pour la partie en cours d'édition. Si l'effet activé est l'un des *Space FX* et qu'un Delay FX était déjà engagé, ce dernier est désactivé et vice versa. Un Filter  $FX$  peut toujours être ajouté à un effet temporel.

Les effets ont quatre paramètres : plage - range, profondeur - depth, modèle, mix (mod pourles filtres).

L'influence exacte de ces paramètres sur le son dépend de la combinaison de l'effet et du modèle choisis. Ces paramètres seront détaillés dans les sections suivantes.

#### Sélectionner un modèle

Maintenir le bouton Alt enfoncé (ou être en mode alt verrouillé) tout en appuyant sur un bouton effect change le modèle pour l'effet correspondant. Les modèles peuvent être sélectionnés que l'*effet* soit activé ou non.

#### Ajuster le mixage

Le paramètre  $mix$  définit la proportion de mélange entre le signal avec effet (WET) et le signal d'origine (DRY). Maintenir le bouton effet désiré enfoncé tout en tournant le potentiomètre Range permet de régler le paramètre mix.

Les *filtres* n'ont pas de paramètre mix mais ils peuvent être modulés en utilisant le  $LFO$ dédié (oscillateur basse fréquence). Le contrôle de la quantité et vitesse de modulation est réalisé de la même manière que le réglage du paramètre  $mix$  pour les autres effets.

Examinons maintenant en détail tous les *effets*.

### 9.2 Effets de spatialisation

Les effets Space appartiennent aux effets de type réverbération. Ce sont des effets opérant dans le domaine temporel. Ils simulent l'influence d'un certain "espace" ou "pièce" sur le son. Dans ce cas-ci, ils ne sont délibérément pas appelés reverbe, car ce terme désigne une catégorie spécifique d'effets, les réverbérations algorithmiques.

Les Modèles utilisés dans le Buzzzy! sont très simplifiés et ont été concus de manière empirique. Le but était d'obtenir le meilleur caractère sonore et la meilleure musicalité en utilisant une puissance de calcul assez limitée.

#### 9.2.1 Fort

Fort est une grande pièce vide avec un modèle de réflexion de type mur/plafond/plancher. Les réflexions sont relativement sèches, brillantes et peu modulées. Il n'y a pas de "queue" avec cet algorithme. L'effet produit des réflexions filtrées stéréo.

Le déclin des réflexions est réglé par le paramètre decay (= potentiomètre Range) et la taille de la pièce en utilisant le paramètre size ( $=$  potentiomètre Depth).

#### 9.2.2 Réservoir

 $R$ éservoir est très similaire à Fort. La différence réside dans la modulation des réflexions. La taille de la pièce est fixe, mais la vitesse et la quantité des modulations sont toutes deux réglables.

Le déclin des réflexions est réglé par le paramètre decay (= potentiomètre Range) et la vitesse  $\&$  quantité de modulation en utilisant la modulation (= Potentiomètre Depth).

#### 9.2.3 Abyss

*Abyss* partage certaines similitudes avec les algorithmes de réverbérations de type hall . Ce modèle est axé sur la qualité et la longueur de la "queue" du son.

Le déclin de la queue de réverbe est réglée par le potentiomètre decay (= potentiomètre **Range**) et la taille de la pièce en utilisant la size  $(=$  **Potentiomètre Depth**).

#### Remarque

Abyss est le modèle d'effet le plus exigeant en matière de puissance de calcul ... et de loin ! Utilisez-le sporadiquement pour préserver la polyphonie de l'instrument.

### 9.3 Effets de délai

Les Effets de délais appartiennent au type d'effets  $\acute{e}cho$  / délai. Ce sont également des effets du domaine temporel et ils sont basés sur la répétition du signal original à différents intervalles, avec des modulations de lecture et un filtrage.

### Remarque

Dans le moteur sonore du **Buzzzy!**, les **longueurs des délais** sont accordées. Elles respectent une loi exponentielle et donc les *effets délais* peuvent également être utilisés comme des *résonateurs* ou comme des *filtres en peigne*.

### 9.3.1 Mono

Le délai mono répète le signal original un nombre défini de fois. Les répétitions sont progressivement dégradées, elles perdent leur intensité sonore, leur précision dynamique et une partie de leur contenu en fréquence.

La fréquence des répétitions est réglée par la longueur (= potentiomètre Range) et le nombre de répétitions en utilisant le paramètre **feedback** (= **potentiomètre Depth**).

Le paramètre **Feedback** s'étend jusqu'à la répétition infinie, permettant des drones et des sons ambiants riches.

#### 9.3.2 Ping-pong

Le délai ping-pong est très similaire au délai mono. La différence essentielle est que les répétitions proviennent en alternance du canal gauche et du canal droit. Cela donne une belle image stéréo au son.

La fréquence des répétitions est réglée par la longueur (= potentiomètre Range) et le nombre de répétitions en utilisant le paramètre feedback (= Potentiomètre Depth).

Le paramètre **feedback** s'étend également jusqu'à la répétition infinie.

### 9.3.3 Chorus / Flanger

Bien que cet effet ne soit pas perçu comme un délai, il repose sur les mêmes principes. Les répétitions sont plus proches et modulées, l'effet perçu est une variation constante du spectre sonore, donnant au son un caractère plus épais. Cet effet stéréo a de multiples usages, essayez d'expérimenter avec différents réglages !

Le fréquence de modulation est fixée par la **vitesse**.  $(=$  **potentiomètre Range**) et la quantité de feedback en utilisant le paramètre **feedback** (= potentiomètre Depth).

#### 9.4 Effet de filtrage

L'effet *filtre* est un effet qui façonne le contenu en fréquence (spectre audio) du son d'une partie. Il peut atténuer ou amplifier des bandes de fréquences complètes. Le *filtre* peut toujours être activé et est appliqué avant tout autre effet (Space ou Délai).

L'effet filtre existe en 3 modes : Passe-bas (LP), Passe-bande (BP) et Passe-haut (HP). La pente d'atténuation / ordre du filtre est fixe et est de 24dB par octave ou du 4ème ordre.

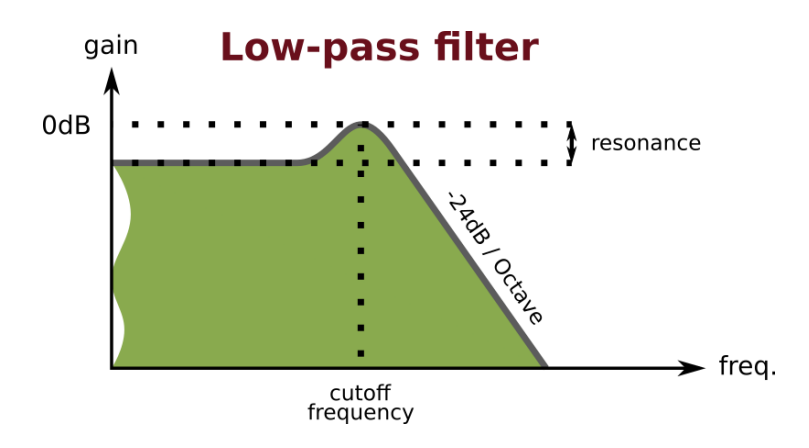

#### 9.4.1 Passe-bas (LP)

Le *filtre* passe-bas ne garde que les fréquences situées en dessous de sa fréquence de coupure. Les fréquences supérieures à cette limite sont progressivement atténuées. Le paramètre résonance crée une "bosse" réglable qui accentue les fréquences juste avant la fréquence de coupure.

#### 9.4.2 Passe-bande (BP)

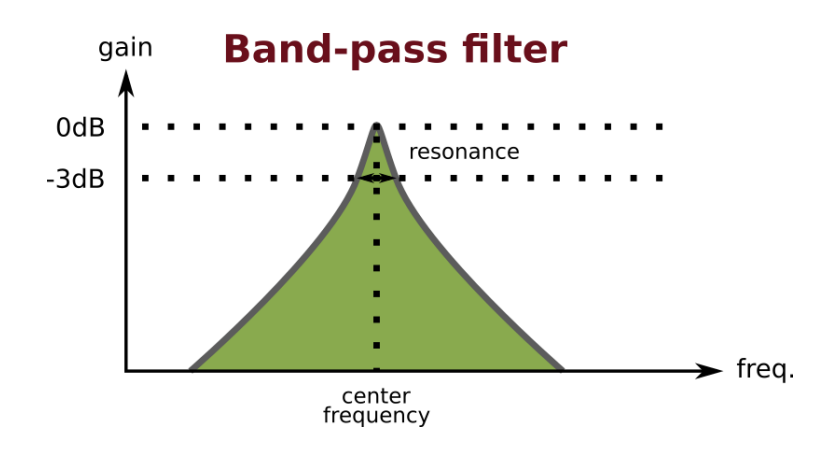

Le *filtre* passe-bande conserve une bande de fréquences autour de sa fréquence centrale. Les fréquences en dehors de cette bande sont progressivement atténuées. Le paramètre résonance permet de régler la taille de la bande (ou sélectivité du filtre) autour de la fréquence centrale.

#### 9.4.3 Passe-haut (HP)

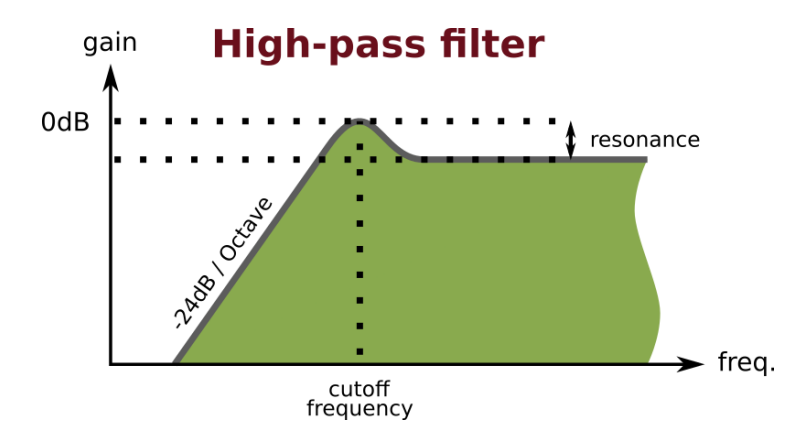

Le *filtre* passe-haut  $(HP)$  ne garde que les fréquences supérieures à sa fréquence de coupure. Les fréquences inférieures à cette limite sont progressivement atténuées. Le paramètre résonance crée une bosse réglable qui accentue les fréquences juste après la fréquence de coupure.

#### 9.4.4 Modulation

Les effets de filtres n'ont pas de paramètre mix mais ils possèdent un LFO intégré (= Low Frequency Oscillator - Oscillateur à fréquence basse) pour rendre le son plus vivant en modulant la fréquence de coupure ou la fréquence centrale. La vitesse du  $LFO$ est basée (multiple) sur le tempo de l'arpégiateur de la partie en cours d'édition. Deux vitesses peuvent être sélectionnés : une lente (un cycle de 2 mesures) ou une rapide (un cycle d'une demi-mesure).

En tournant le potentiomètre Range tout en maintenant le bouton Filter enfoncé, on règle à la fois la **quantité et la vitesse** de modulation. La première moitié (à gauche) de la commande applique une modulation lente et la seconde moitié (à droite) une modulation rapide. Plus le potentiomètre Range est proche d'une de ses extrémités, plus la modulation est forte.

#### 9.4.5 Saturation

Les filtres sont couplés à une *distorsion légère - soft clip* qui ajoute du caractère au son et arrondit les pics de résonance. Pour ajuster l'effet de saturation, il faut régler le volume de la *partie* à un niveau approprié.

#### 9.4.6 Edition

Pour ajuster la fréquence de coupure ou la fréquence centrale du *filtre*, tournez le potentiomètre Range, pendant que *Filtre FX* est activé. Pour ajuster la résonance ou la sélectivité du *filtre*, maintenir le bouton Alt enfoncé (ou verrouillé) et tourner le potentiomètre Range, pendant que le Filter  $FX$  est activé.

#### Remarque

Lors de l'édition, le *filtre*, s'il est activé, a toujours la priorité. En d'autres termes, vous ne pouvez pas modifier les paramètres d'un Space FX ou d'un Delay FX tant que le Filter  $FX$  est activé. Il s'agit d'une limitation de l'appareil.

# 10 Arpégiateur

 $L'Arp\'equateur$  est un outil pratique permettant la création de motifs mélodiques complets à partir d'accords ou de quelques notes. L'Arpégiateur du Buzzzy! joue toujours les notes en respectant l'ordre dans lequel elles ont été saisies. Chaque partie a son propre Arpégiateur qui peut être utilisé indépendamment.

## 10.1 Activation & Maintien

Pour activer l'arpégiateur sur la partie éditée, appuyez sur le bouton Arp. La LED située au-dessus indique l'état (activation ou désactivation) de l'arpéquateur.

## 10.2 Tempo & signal d'horloge

Il y a deux façons de définir la référence pour le tempo de l'arpégiateur :

• interne, le tempo est réglé manuellement, en utilisant le paramètre tempo.

• synchronisé, le tempo est réglé automatiquement, en se synchronisant sur les tics d'horloge MIDI (USB ou DIN).

Le Buzzzy! passe automatiquement en mode synchronisé si une horloge externe est reçue et repasse en mode interne si aucune source d'horloge n'est disponible.

Le paramètre **tempo** (pour le mode interne uniquement) se règle en maintenant le bouton Arp enfoncé tout en tournant le potentiomètre Wave.

### 10.3 Divisions, Répétitions & Longueur de pas

En plus du tempo, la longueur des pas de la séquence de notes peut être réglée en utilisant le paramètre division. La valeur de division s'étend de  $1/4$  (correspondant à une double croche) à 4 (correspondant à une ronde).

Voici les divisions disponibles :

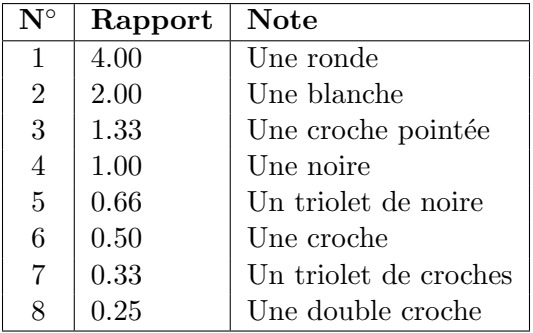

La division se règle en maintenant le bouton  $\rm{Arp}$  enfoncé tout en tournant le potentiomètre Decay.

Le paramètre répétition s'étend de la valeur 1 (pas de répétition) à 16 répétitions.

La répétition se règle en maintenant le bouton Arp enfoncé tout en tournant le potentiomètre Level.

La durée des notes peut également être ajustée à l'aide du paramètre gate length. La durée varie de  $0\%$  à  $100\%$  de la longueur de pas sélectionnée.

La durée gate length se règle en maintenant le bouton Arp enfoncé tout en tournant le potentiomètre Range.

# 11 Parties

Une partie groupe un instrument et un *canal MIDI* dédié. Pour jouer les notes d'une partie spécifique, le contrôleur ou le séquenceur MIDI doit envoyer ses événements MIDI sur le *canal MIDI* approprié.

Le bouton **Part** permet de sélectionner quelle *partie* est actuellement éditée par l'interface du Buzzzy!. Les LEDs part en dessous indiquent la *partie* actuellement sélectionnée.

## 11.1 Réinitialiser une partie

Pour réinitialiser une partie à sa configuration par défaut, sélectionnez la partie désirée en utilisant le bouton Part et maintenez le ensuite suffisamment longtemps part. Tous les paramètres sonores de la *partie* en cours d'édition seront remis à leur valeur par défaut.

## 11.2 Sélectionner un canal MIDI

Par défaut, les canaux MIDI 1, 2, 3 et 4 sont assignés aux parties 1, 2, 3, 4 respectivement. Dans cette configuration, les notes MIDI envoyées sur le canal 1 seront jouées par l'instrument Buzzzy! 1 et ainsi de suite. Il est possible de modifier cette attribution en activant la fonction d'apprentissage MIDI - MIDI learn.

Lorsque l'apprentissage MIDI est activé sur une certaine partie, le canal MIDI de la première Note MIDI reçue par le Buzzzy! (sur USB MIDI ou MIDI DIN) sera attribué à cette partie. L'état MIDI learn est automatiquement désactivé ensuite.

Pour activer l'apprentissage MIDI, sélectionnez d'abord la partie souhaitée à l'aide du bouton part puis, tout en gardant Alt enfoncé (ou s'il est dans l'état verrouillé), appuyez suffisamment longtemps sur le bouton Part. La LED part des parties en MIDI learn doit clignoter rapidement.

## Remarque

L'association des canaux MIDI est enregistrée globalement et non pas par multi. Lorsque les canaux sont modifiés, cela s'applique à tous vos presets. Un même canal MIDI peut être attribué à différentes parties. C'est ce qu'on appelle le "stacking-mode" et il permet de superposer facilement des parties pour des timbres plus complexes. Le MIDI Learn peut être activé sur plusieurs parties à la fois dans ce but.

# 12 Sauvegarde

La section *store* est utilisée pour sauvegarder en mémoire les presets utilisateurs et permet de sauvegarder jusqu'à 4 banques de 4 multis  $= 16$  multis pour un rappel ultérieur. Un multi regroupe tous les paramètres pour les 4 parties. Les multis sont stockés dans la mémoire *flash interne* de la machine. Par conséquent, les configurations sont préservées même lorsque la machine est éteinte.

### Remarque importante

#### Ne jamais éteindre la machine pendant l'enregistrement d'un multi.

Cela entraînerait la corruption de la  $m\acute{e}m\acute{e}n$ ere flash et toutes les données utilisateur stockées seront définitivement perdues !

### 12.1 Charger un multi

Appuyez plusieurs fois sur le bouton Alt pour sélectionner la banque et sur le bouton store pour charger le multi désiré. Attention, les paramètres en cours d'édition non sauvegardés seront supprimés sans notification ! Les LEDs au-dessus du bouton store indiquent quel  $multi$  a été rappelé.

## 12.2 Sauver un multi

Appuyez sur le bouton store suffisamment longtemps et toutes les modifications des 4  $parties = multi$  éditées seront enregistrées dans le slot multi sélectionné.

# 13 Implémentation MIDI

#### 13.1 Channel Voice Messages

Les messages de canal sont utilisés pour envoyer des événements musicaux de base à un canal MIDI ou une partie spécifique. Ils se composent de 3 octets : l'octet d'état, suivi de deux octets de **données**. Voici la liste des messages pris en charge.

#### Note Off

Relache une note.

```
Byte: 0 1 2
Data: 0x8c note velo
     c = MIDI channel (0 - 15)note = MIDI note (0 - 127)velo = note velocity (0 - 127)
```
#### Note On

Déclenche une note.

```
Byte: 0 1 2
Data: 0x9c note velo
     c = MIDI channel (0 - 15)note = MIDI note (0 - 127)velo = note velocity (1 - 127)*
```
\* Note: une vitesse de 0 correspond à un événement Note off.

#### Program Change

Sélectionne le  $multi$  actuel.

```
Byte: 0 1
Data: 0xCc multi
     c = MIDI channel (0 - 15)multi = multi number (0 - 15)
```
#### Pitch Bend

Augmente ou diminue la hauteur des notes du canal donné  $(=$  partie).

```
Byte: 0 1 2
Data: 0xEc least most
     c = MIDI channel (0 - 15)least = least significant 7bit of 14bit bend value*
     most = most significant 7bit of 14bit bend value*
```
\* Note: bend value is centered around 0x4000 = 0 cents.

#### 13.2 System Real Time Messages

Les messages système temps-réel sont utilisés pour envoyer des messages de haute priorité, relatifs à la synchronisation et aux séquences musicales.

#### Clock Start

Lance les arpégiateurs de toutes les parties (si activés).

Byte: 0 Data: 0xFA

#### Clock Continue

Re-lance les arpégiateurs de toutes les parties (si activés).

Byte: 0 Data: 0xFB

#### Clock Stop

Stoppe les arpégiateurs de toutes les parties (si activés).

Byte: 0 Data: 0xFC

## Clock Tick

Synchronise l'horloge MIDI maître du module sonore. Un tic correspond à  $1/24$ ème de noire.

Byte: 0 Data: 0xF8

#### Active sensing

S'assure que la connexion MIDI fonctionne.

Après avoir été émis une première fois, les messages Active sensing doivent être envoyés au module périodiquement. Si le module cesse de recevoir ces messages Active sensing pendant une période prolongée, il effectuera automatiquement un relâchement de tous les sons - all sounds off.

Byte: 0 Data: 0xFE

## 13.3 Controller Changes / CCs

Les messages de modification de contrôleur sont utilisés pour modifier les paramètres sonores d'un canal MIDI donné. Ils permettent une plus grande expressivité musicale en ajustant le caractère du son des notes en cours de jeu ou permettent l'édition des paramètres d'une partie à partir d'une surface de contrôle MIDI étendue/distante ou d'un logiciel informatique (séquenceur ou éditeur de presets).

Les messages se composent de 3 octets : l'octet d'état, suivi de l'octet du numéro du contrôleur et enfin de l'octet contenant la valeur du contrôleur. Voici la liste des messages pris en charge.

#### Controller Change

Les messages Controller Change modifient une valeur de paramètre sonore spécifique sur le canal donné (= partie).

```
Byte: 0 1 2
Data: 0xBc index value
     c = MIDI channel (0 - 15)index = controller number (see the CC list)
     value = controller value* (see the CC list)
```
\* Note : les valeurs des paramètres sont représentées en internes sur format 10 bits. Comme les CC MIDI ne peuvent transmettre que des valeurs de 7 bits, les valeurs transmises sont interpolées et lissées en interne.

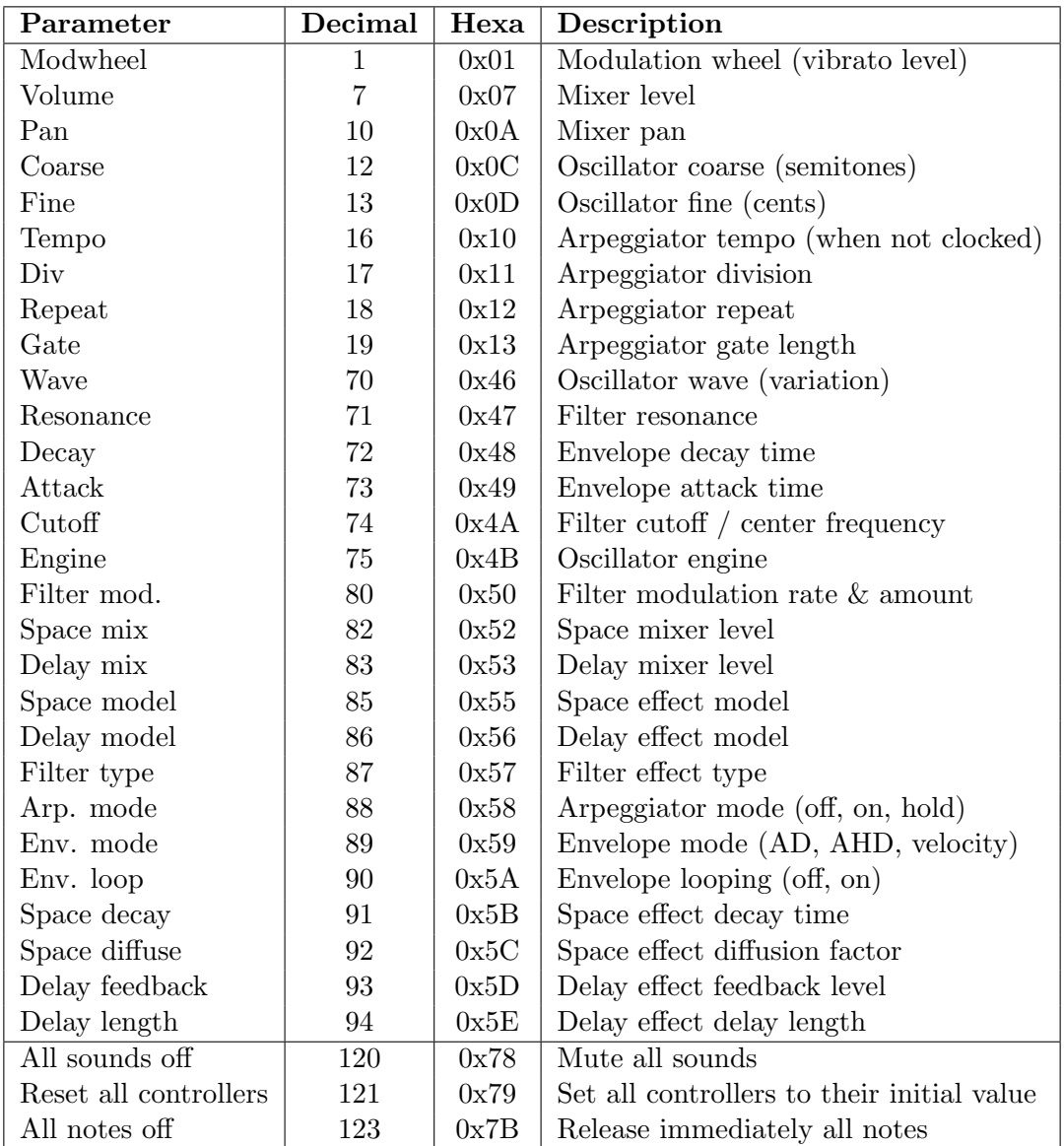

Liste des CC MIDI implémentés.  $\,$ 

# 14 Sysex implementation

Les messages Sysex ou System Exclusive sont des messages MIDI plus longs utilisés pour transf´erer, sauvegarder et charger des param`etres multis et globaux. Il existe deux types de messages : les messages requêtes et les dumps.

#### Requests

Les requêtes sont envoyées à l'instrument de musique pour lui demander l'envoi d'un multi spécifique ou des paramètres globaux.

#### Dumps

Les *dumps* (lit. décharges) sont envoyés par l'instrument en réponse à la demande cidessus ou sont envoyés à l'instrument pour remplacer un multi spécifique ou configurer les paramètres globaux. Les dumps précédemment demandés peuvent être ré-envoyés sans aucune altération afin de restaurer telle quelle une configuration mémoire antérieure.

## 14.1 Sysex requests

#### Globals request

Demande en réponse la configuration en mémoire des paramètres généraux.

```
Byte: 0 1 2 3
Data: 0xF0 0x00 0x00 0xF7
     0xF0 = Sysex start
     0x00 = Service 0 => "Globals request"
     0x00 = Reserved
     0xF7 = Sysex end
```
### Multi request

Demande en réponse la configuration en mémoire d'un multi spécifique.

```
Byte: 0 1 2 3
Data: 0xF0 0x01 0xMM 0xF7
     0xF0 = Sysex start
     0x01 = Service 1 => "Multi request"
     0xMM = Multi id (0-15 = memory slot, 127 = current edit buffer)0xF7 = Sysex end
```
### 14.2 Sysex dumps

#### Globals dump

Représentation de la configuration des paramètres généraux. La chaine Sysex pèse 12 octets.

```
Byte: 0 1 2 n 7
Data: 0xF0 0x10 0x00 ... 0xF7
     0xF0 = Sysex start
      0x10 = Service 16 \Rightarrow "Globals dump"
      0x00 = Reserved
      ... data (8 bytes)
      0xF7 = Sysex end
```
#### Data content:

```
Byte Description
0: master tune, lowest 5 bits (-512 to +511)
1: master tune, highest 5 bits
2: bendrange, lowest 5 bits (-16 to +15)
3: bendrange, highest 5 bits
4: part 1 MIDI channel (0 to 15)
5: part 2 MIDI channel (0 to 15)
6: part 3 MIDI channel (0 to 15)
7: part 4 MIDI channel (0 to 15)
```
Mastertune is in thousandth of a semitone. Bendrange is in semitones.

#### Multi dump

Représentation de la configuration d'un multi La chaine Sysex pèse 324 octets.

Byte: 0 1 2 n 323 Data: 0xF0 0x11 0xMM ... 0xF7 0xF0 = Sysex start  $0x01$  = Service 1 => "Multi dump"  $0xMM = Multi number (0-15 = memory slot, 127 = current edit buffer)$ ... data (320 bytes) 0xF7 = Sysex end

#### Data packing:

```
Byte Description
0: byte 0, lowest 7 bits
1: byte 1, lowest 7 bits
2: byte 2, lowest 7 bits
3: byte 3, lowest 7 bits
4: tops, top 7th bits of the 4 preceeding bytes
5: byte 4, lowest 7 bits
6: byte 5, lowest 7 bits
7: byte 6, lowest 7 bits
8: byte 7, lowest 7 bits
9: tops, top 7th bits of the 4 preceeding bytes
...
Data content (for each part):
0, 1: coarse *
2, 3: fine *
4, 5: wave *
5, 6: decay *
7, 8: level *
9, 10: variation *
11, 12: attack *
13, 14: pan *
15, 16: reverbDecay *
17, 18: reverbDiffuse *
19, 20: reverbMix *
21, 22: delayLength *
23, 24: delayFeedback *
25, 26: delayMix *
27, 28: filterCutoff *
29, 30: filterResonance *
31, 32: filterModulation *
33, 34: tempo *
35: reverbMode
36: delayMode
37: filterMode
38: arpDiv
39: arpRepeat
40: arpGate
41: flags
42-63: reserved
```
\* Note: 10bit parameters uses 16bit words and are packed LSB first.

This data structure is repeated 4 times, to represent the sound parameters of the four parts included in the dumped multi.

# 15 Mise à jour du Firmware

Pour bénéficier de nouvelles fonctionnalités (et de corrections éventuelles de bogues), le firmware interne du Buzzzy! peut être re-programmé. Les mises à jour ne doivent être effectuées que si elles sont absolument nécessaires et les étapes de la procédure et les recommandations doivent être strictement suivies.

## Remarque Importante

Le non-respect de la procédure de mise à jour peut simplement bloquer l'appareil! Par conséquent, veuillez procéder avec prudence.

Pour mettre à jour votre Buzzzy! à la dernière révision du firmware, veuillez-vous référer à la documentation de mise à jour appropriée et lire les tutoriels suivants:

> How to get the internal revision: https://www.kickstarter.com/projects/1304489933/ buzzzy-the-digital-polysynth/posts/2643964

> How to update the firmware: https://www.kickstarter.com/projects/1304489933/ buzzzy-the-digital-polysynth/posts/2643004

# 16 Détails techniques

Vous trouverez ici toutes les données techniques concernant le Buzzzy!.

#### • Nombre de parties & polyphonie maximale :

4 parties / 16 voix

### • Nombre d'effets:

3 effets Space: Fort, Reservoir & Abyss 3 effets Delay: Echo, Ping-pong & Flanger 3 effets Filter: LP, BP & HP, 24dB / Octave

### $\bullet$  mémoires utilisateur:

 $4 \times 4 = 16$  emplacements multi

### • Dimensions & poids:

Dimensions: 148 (largeur) x 70 (profondeur) x 68 (hauteur) mm Poids: 200 grammes (environ)

### • Classe USB:

USB 1.1 full-speed (12 Mbit/s) USB MIDI Class-Compliant device

#### • Consommation :

 $+5V + (-5\%, 75mA (maximum))$ 375mW (maximum)

### • Caractéristiques des sorties ligne:

 $+8.5$ dBu /  $2.1V_{RMS}$  /  $5.8V$ pkpk peak level Impédance DC 470Ω, AC 0Ω (f < 24kHz)

### • Caractéristiques de la sortie casque:

90mW moyenne / casque 16Ω  $64 \text{mW}$  moyenne / casque  $32 \Omega$ Impédance DC / AC  $10\Omega$ 

### • Connecteurs:

USB type B socket MIDI Input DIN5 socket Casque 3.5mm female stereo jack socket Ligne 2x 6.35mm female jack sockets

#### • Master clocks:

MCU @ 81.92MHz, USB @ 48MHz, I2S @ 12.288MHz

## • Résolution audio:

48.00kHz, 24Bit stéréo audio 100dB SNR & dynamique

# 17 Schéma et BOM

Pour minimiser les déchets électroniques et assurer une plus longue durée de vie de ses produits, Fred's Lab est prêt à fournir tous les documents techniques nécessaires pour réparer ou adapter ses produits aux besoins des utilisateurs finaux. Les schémas et documents de nomenclature suivants sont fournis "en l'état" sans aucune garantie d'aucune sorte.

Toute modification d'un instrument Fred's Lab annule la garantie de 3 ans incluse avec le produit. Les modifications sont à vos propres risques. Les réparations doivent être effectuées par une personne compétente et avec l'équipement CMS approprié.

Fred's Lab est toujours disponible pour l'entretien et la réparation de vos instruments de musique, alors n'hésitez pas à contacter le service d'assistance pour un devis gratuit. Les pièces de rechange peuvent être commandées directement chez nous.

## Propriété intellectuelle

Les documents techniques fournis ci-dessous sont uniquement destinés à des fins de conseil, de réparation et d'éducation. Ils restent l'entière propriété intellectuelle de leur auteur respectif et ne peuvent être reproduits sans une autorisation écrite.

Le lecteur est autorisé à s'inspirer de ces informations pour ses projets (commerciaux ou non), tout en respectant les limites de non clonage ou contrefaçon du produit original. En cas de doute sur des questions juridiques, veuillez contacter directement notre société.

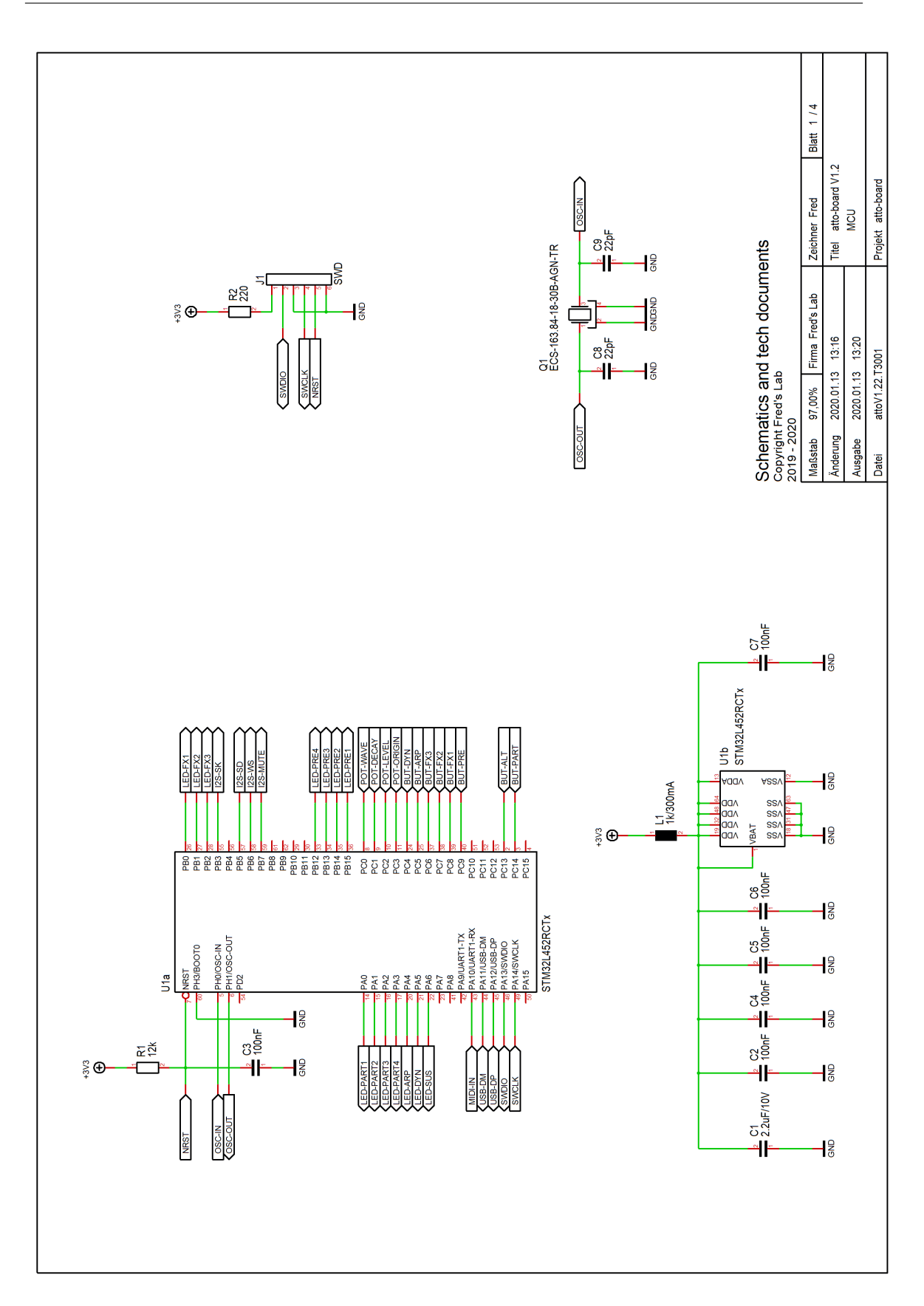

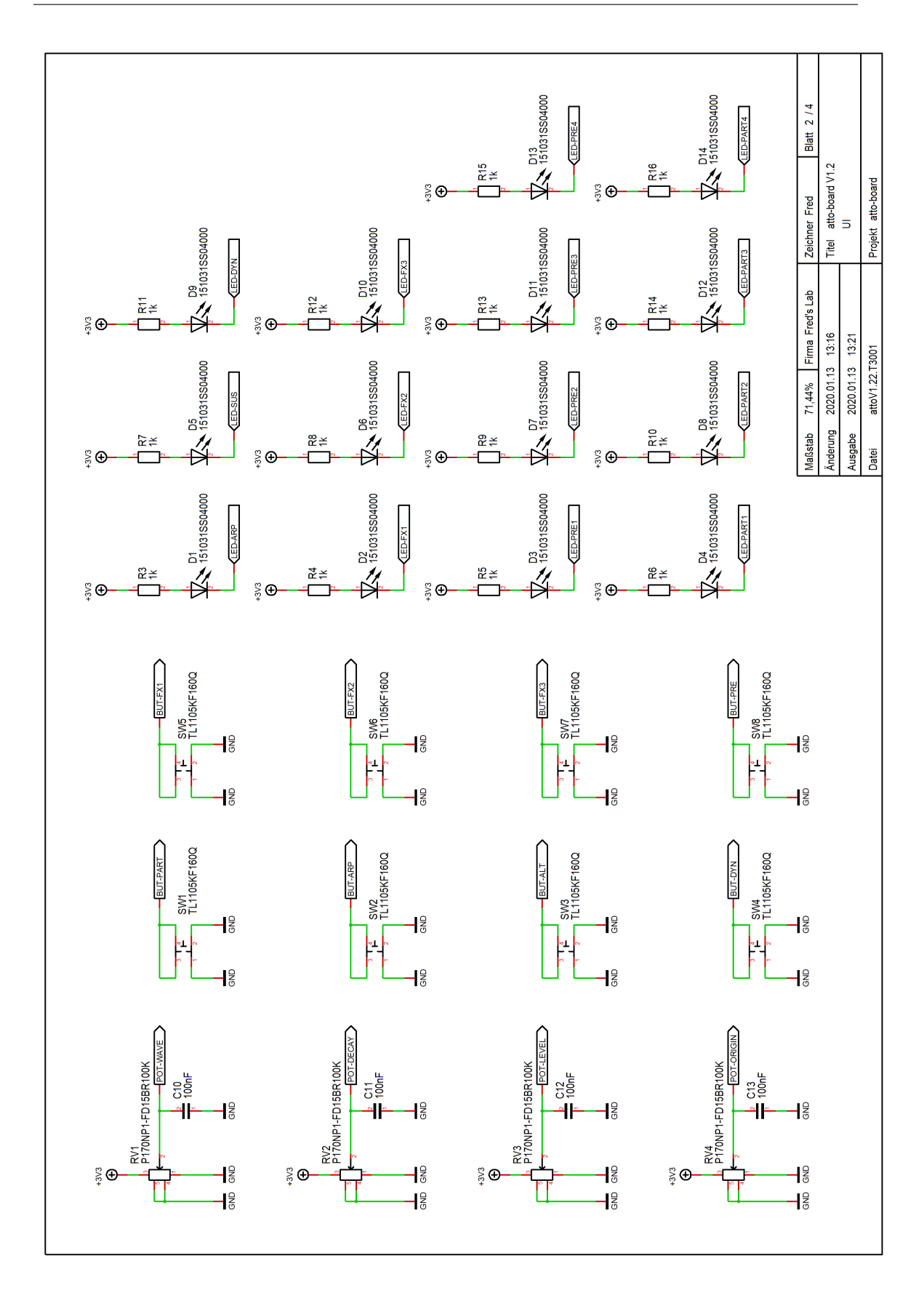

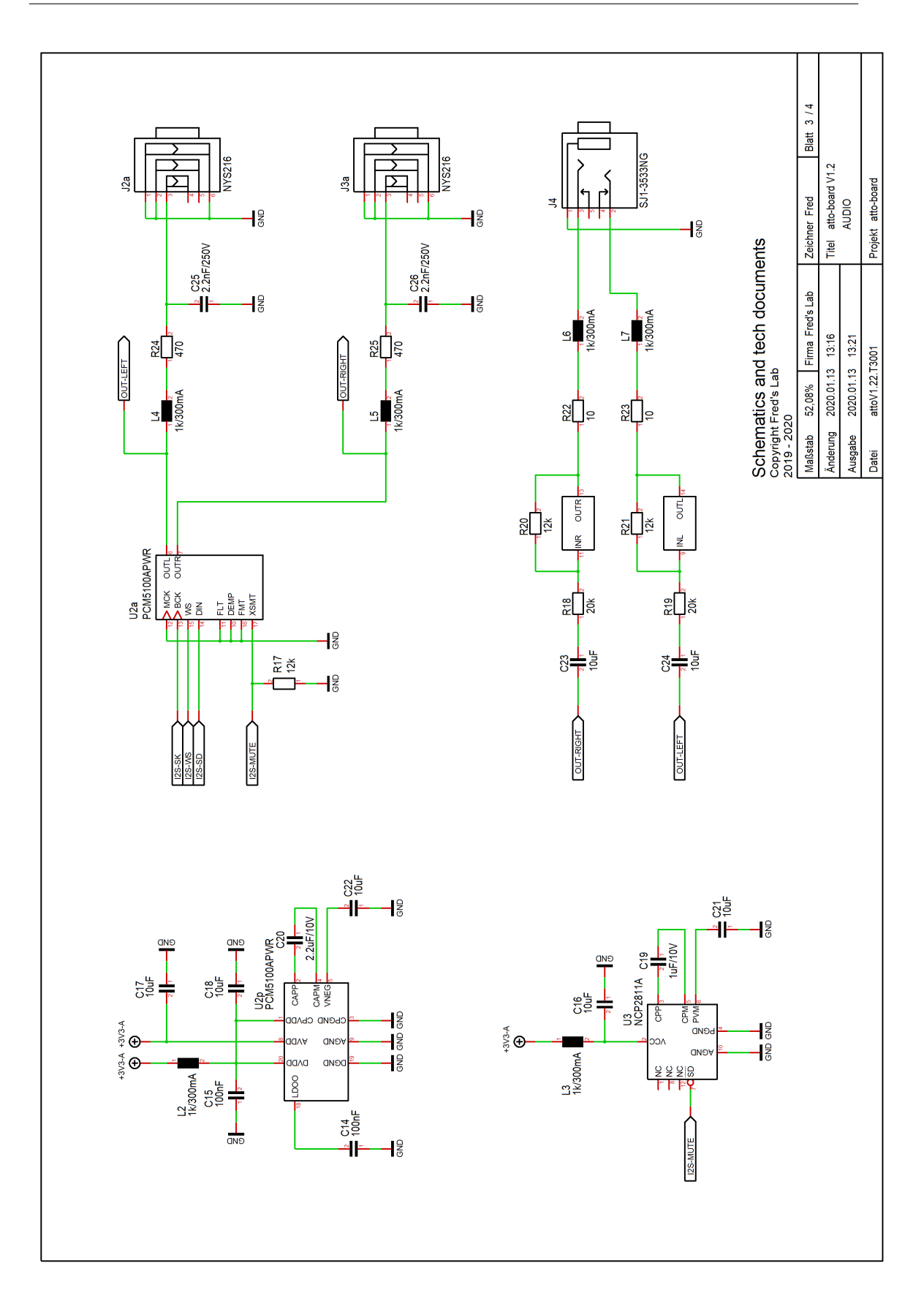

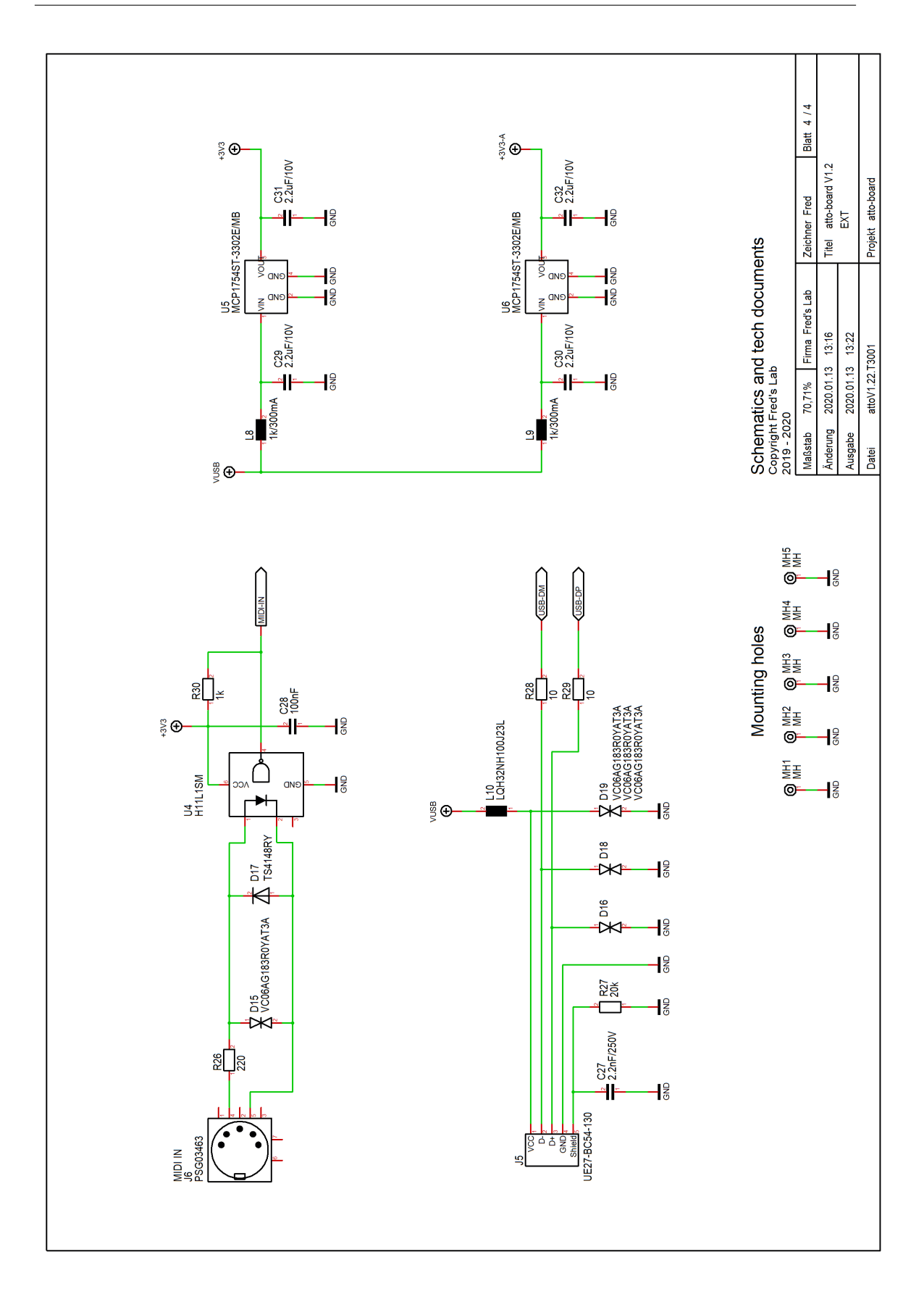

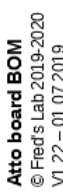

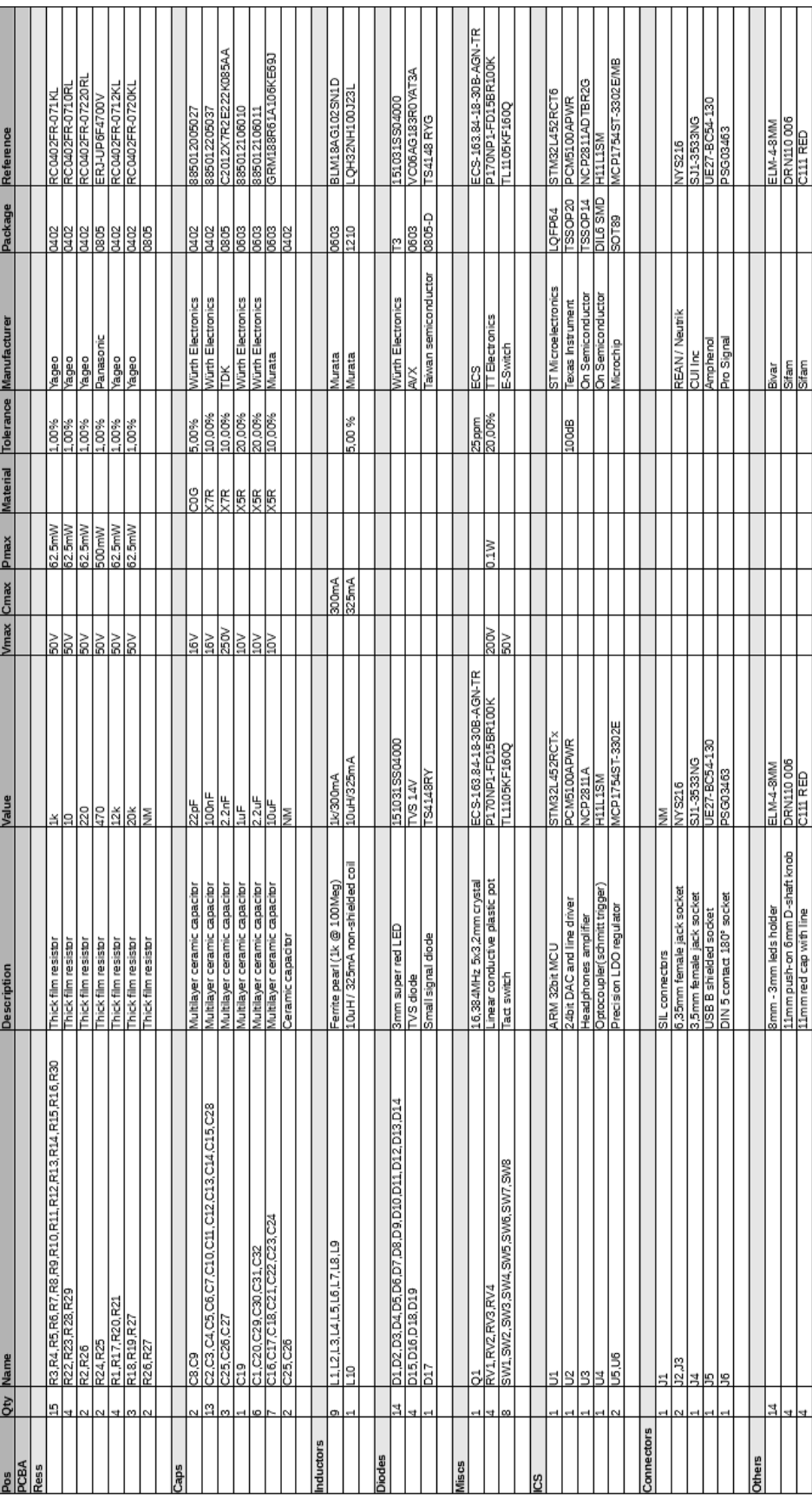

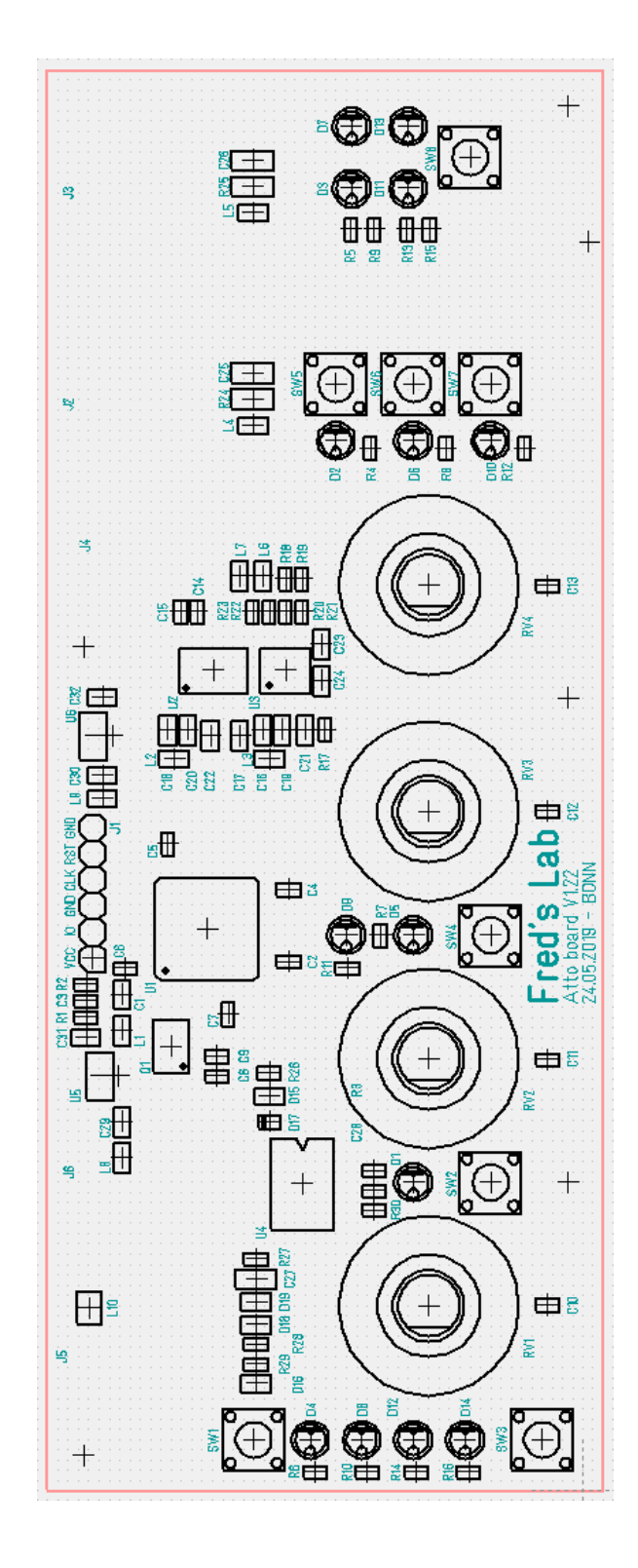

## 18 Normes

#### 18.1 Europe: CE

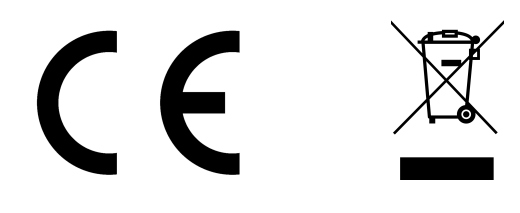

#### CE DECLARATION OF CONFORMITY

- 1. Product unique identification: Buzzzy! digital sound module Belonging to the category "multimedia electronic equipment"
- 2. Address of the manufacturer and his authorized representative: Frédéric Meslin Audiogeräte Herwarthstraße, 20 53115 Bonn, Germany Email: fred@fredslab.net Telephone: +49 228 53451657 (office hours)
- 3. Object of the declaration: This equipment conforms to the following requirements: •EN 55032:2015 (emission), EN 55035:2017 (immunity) •EN 61000-4-2:2009 (ESD) •EN 61000-4-3:2006 + A1:2008 + A2:2010 (immunity) •EN 61000-4-8:2010 (immunity) •EN 61000-6-3 (interference) •2011/65/EU (ROHS 2), 2012/19/EU (WEEE)

After examinations conducted by the independent laboratory: Transferstelle für Elektromagnetische Verträglichkeit Hochschule Koblenz Konrad-Zuse Straße 1 56075 Koblenz, Germany Report: EMC Testreport 1193 / 2019 (available on request)

5. Signed for and on behalf of Frédéric Meslin Audiogeräte:

Frédéric Meslin, Lead Engineer of Fred's Lab Bonn, the 10/04/2019

Frédéric Meslin

## 18.2 Canada: Interference regulation

This device does not exceed the Class B limits for radio noise emissions from digital apparatus set out in the radio interference regulation of the Canadian Department of Communications.

Cet équipement n'émet pas de bruits radiofréquence dépassant les limites applicables aux appareils numériques de la Classe B prescrites dans le règlement sur les interférences radio-électriques édicté par le Ministère Des Communications du Canada.

## 18.3 USA: FCC Information

This equipment has been verified to comply with the limits for a class B computing device, pursuant to FCC Rules. In order to maintain compliance with FCC regulations, shielded cables must be used with this equipment. Operation with non-approved equipment or unshielded cables is likely to result in interference to radio and TV reception.

Important: Changes and modifications made to the equipment without the approval of the manufacturer can void your authority to operate this equipment.

Note: This equipment has been tested and found to comply with the limits for a Class B digital device, pursuant to part 15 of the FCC Rules. These limits are designed to provide reasonable protection against harmful interference in a residential installation. This equipment generates, uses and can radiate radio frequency energy and, if not installed and used in accordance with the instructions, may cause harmful interference to radio communications.

However, there is no guarantee that interference will not occur in a particular installation. If this equipment does cause harmful interference to radio or television reception, which can be determined by turning the equipment off and on, the user is encouraged to try to correct the interference by one or more of the following measures:

- Reorient or relocate the receiving antenna
- Increase the separation between the equipment and receiver
- Connect the equipment into an outlet on a circuit different from that to which the receiver is connected
- Consult the dealer or an experienced radio/TV technician for help